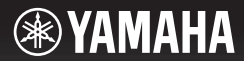

### **DIGITAL KEYBOARD**

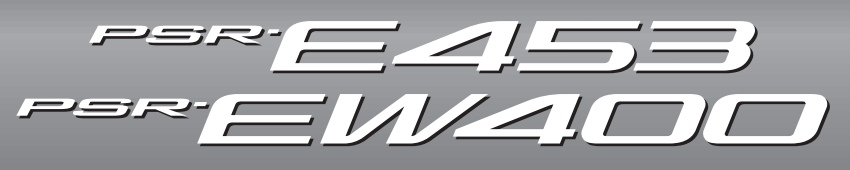

**Brugervejledning Bruksanvisning**

**SV**

**DA**

Tak, fordi du har købt dette Yamaha Digital Keyboard!

Det anbefales, at du læser denne vejledning omhyggeligt, så du kan få fuldt udbytte af instrumentets avancerede og praktiske funktioner. Det anbefales også, at du opbevarer brugervejledningen et sikkert og praktisk sted, så den er let at finde, når du skal bruge den.

**Før du tager instrumentet i brug, skal du læse "SIKKERHEDSFORSKRIFTER" på side 5-7.**

Tack för att du valde en digital keyboard från Yamaha!

Vi rekommenderar att du läser denna bruksanvisning noggrant så att du kan utnyttja instrumentets avancerade och praktiska funktioner fullständigt. Vi rekommenderar också att du förvarar den här bruksanvisningen säkert och lättillgängligt för framtida bruk.

**Innan du börjar använda instrumentet ska du läsa "FÖRSIKTIGHETSÅTGÄRDER" på sidorna 5–7.**

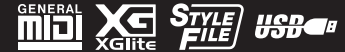

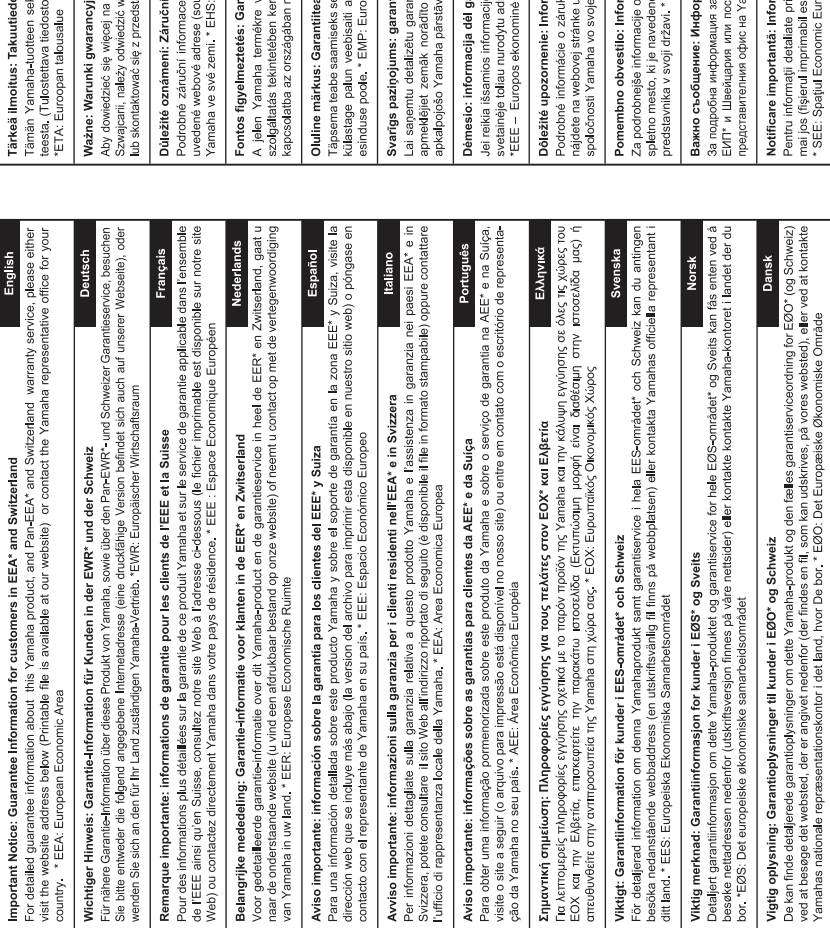

http://europe.yamaha.com/warranty/

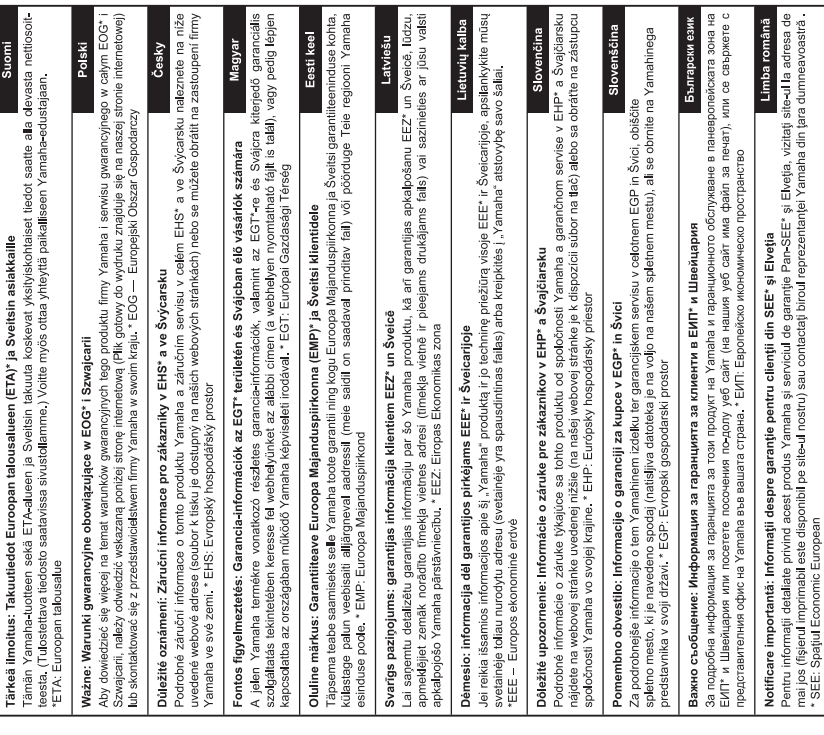

#### **OBSERVERA!**

Apparaten kopplas inte ur växelströmskällan (nätet) så länge som den ar ansluten till vägguttaget, även om själva apparaten har stängts av.

**ADVARSEL:** Netspændingen til dette apparat er IKKE afbrudt, sålænge netledningen sidder i en stikkontakt, som er tændt — også selvom der er slukket på apparatets afbryder.

**VAROITUS:** Laitteen toisiopiiriin kytketty käyttökytkin ei irroita koko laitetta verkosta.

(standby)

#### **Entsorgung leerer Batterien (nur innerhalb Deutschlands)**

Leisten Sie einen Beitrag zum Umweltschutz. Verbrauchte Batterien oder Akkumulatoren dürfen nicht in den Hausmüll. Sie können bei einer Sammelstelle für Altbatterien bzw. Sondermüll abgegeben werden. Informieren Sie sich bei Ihrer Kommune.

(battery)

Modellnummer, serienummer, strömförsörjning osv. finns på eller i närheten av namnetiketten som sitter på enhetens undersida. Du bör anteckna serienumret i utrymmet nedan och förvara den här bruksanvisningen som ett bevis på ditt köp och för att underlätta identifiering i händelse av stöld.

#### **Modellnummer**

**Serienummer**

Cd

(bottom\_sv\_01)

#### **Användarinformation, beträffande insamling och dumpning av gammal utrustning och använda batterier** De symboler, som finns på produkterna, emballaget och/eller bifogade dokument talar om att de använda elektriska och elektroniska produkterna, samt batterierna, inte ska blandas med allmänt hushållsavfall. För rätt handhavande, återställande och återvinning av gamla produkter och gamla batterier, vänligen medtag dessa till lämpliga insamlingsplatser,<br>i enlighet med din nationella lagstiftning och direktiven 2002/96/EC samt 2 Genom att slänga dessa produkter och batterier på rätt sätt, kommer du att hjälpa till att rädda värdefulla resurser och förhindra möjliga negativa effekter på mänsklig hälsa och miljö, vilka i annat fall skulle kunna uppstå, p.g.a. felaktig sophantering. För mer information om insamling och återvinning av gamla produkter och batterier, vänligen kontakta din lokala kommun, ditt sophanteringsföretag eller inköpsstället för dina varor. **[För företagare inom EU]** Om du vill göra dig av med elektrisk och elektronisk utrustning, vänligen kontakta din försäljare eller leverantör för mer information. **[Information om sophantering i andra länder utanför EU]** Dessa symboler gäller endast inom EU. Om du vill slänga dessa föremål, vänligen kontakta dina lokala myndigheter eller försäljare och fråga efter det korrekta sättet att slänga dem. **Kommentar ang. batterisymbolen (de två nedersta symbolexemplen):**

Denna symbol kan komma att användas i kombination med en kemisk symbol. I detta fall överensstämmer den med de krav, som har ställts genom direktiven för den aktuella kemikalien.

(weee\_battery\_eu\_sv\_01)

# **FÖRSIKTIGHETSÅTGÄRDER**

# *LÄS NOGA IGENOM FÖLJANDE INNAN DU FORTSÄTTER*

Förvara den sedan på en säker och lättillgänglig plats för framtida referens.

### **För nätadapter**

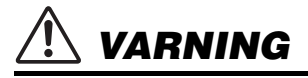

- Den här nätadaptern är konstruerad enbart för användning med Yamahas elektroniska instrument. Använd den inte för något annat ändamål.
- Endast för inomhusbruk. Får inte användas i fuktiga miljöer.

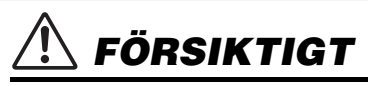

• Se till att vägguttaget är lättåtkomligt när du ansluter och gör inställningar. Om det uppstår problem eller tekniska fel bör du omedelbart stänga av instrumentets strömbrytare och dra ut nätkontakten ur uttaget. Tänk på att ström fortfarande tillförs på miniminivå när nätadaptern är ansluten till vägguttaget, även om strömbrytaren är avslagen. Kom ihåg att dra ut nätkabeln ur vägguttaget när du inte använder instrumentet under en längre tid.

### **För PSR-E453/PSR-EW400**

# *VARNING*

**Vidta alltid de grundläggande försiktighetsåtgärder som anges nedan, så undviker du risk för allvarliga skador eller t.o.m. dödsfall till följd av elektriska stötar, kortslutning, skador, eldsvåda eller andra faror. Försiktighetsåtgärderna omfattar, men är inte begränsade till, följande:**

### **Strömförsörjning/nätadapter**

- Placera inte nätkabeln i närheten av en värmekälla, till exempel ett värmeelement. Böj inte kabeln och skada den inte på annat sätt. Ställ heller inte tunga föremål på den.
- Använd endast den spänningsnivå som anges som den korrekta för instrumentet. Rekommenderad spänning finns angiven på instrumentets namnetikett.
- Använd endast den rekommenderade adaptern [\(sidan 72\)](#page-71-0). Felaktig adapter kan orsaka skador på instrumentet eller överhettning.
- Kontrollera nätkontakten regelbundet och avlägsna smuts och damm som eventuellt har samlats på den.

### **Öppna inte**

• Detta instrument innehåller inga delar som kan repareras eller bytas ut av användaren. Du ska inte öppna instrument eller försöka ta isär eller modifiera de inre komponenterna på något sätt. Om enheten inte fungerar korrekt bör du omedelbart sluta använda den, och lämna in den för kontroll på en kvalificerad Yamaha-serviceverkstad.

### **Varning för fukt och väta**

- Utsätt inte instrumentet för regn och använd det inte i närheten av vatten eller i fuktig eller våt miljö. Ställ inte behållare med vätska (t.ex. vaser, flaskor eller glas) på det, eftersom vätska då kan spillas i eventuella öppningar. Om vatten eller andra vätskor skulle läcka in i instrumentet måste du omedelbart stänga av strömmen och dra ut nätadapterkabeln från vägguttaget. Lämna därefter in instrumentet till en kvalificerad Yamaha-serviceverkstad.
- Sätt aldrig in eller ta ut nätkontakten med våta händer.

### **Varning för eld**

• Placera inte brinnande föremål, exempelvis stearinljus, på instrumentet. De kan falla omkull och orsaka eldsvåda.

### **Batteri**

- Följ noga försiktighetsåtgärderna nedan. I annat fall kan det leda till explosion, brand, överhettning eller läckage av batterivätska.
	- Försök inte mixtra med eller ta isär batterier.
	- Kassera inte batterier i öppen eld.
	- Försök inte ladda batterier som inte är konstruerade för att laddas.
	- Håll batterierna borta från metallföremål som halsband, hårnålar, mynt och nycklar.
	- Använd endast den rekommenderade batteritypen [\(sidan 72\)](#page-71-1).
	- Använd nya batterier, där alla är av samma typ, samma modell och från samma tillverkare.
	- Se alltid till att alla batterier sätts in så att de överensstämmer med +/- märkningen.
	- När batterierna har tagit slut eller om instrumentet inte ska användas under en längre tid, bör du ta ut batterierna från instrumentet.
	- Om du använder Ni-MH-batterier ska du följa de anvisningar som medföljde batterierna. Använd endast den rekommenderade laddaren vid laddning.

# *FÖRSIKTIGT*

- Förvara batterierna utom räckhåll för små barn som kan svälja dem av misstag.
- Undvik kontakt med batterivätskan om batterierna läcker. Om batterivätska kommer i kontakt med ögon, mun eller hud bör du omedelbart skölja med vatten och kontakta läkare. Batterivätska är frätande och kan ge synskador och kemiska brännskador.

### **Om du upptäcker något onormalt**

- Om något av följande problem uppstår bör du omedelbart stänga av strömbrytaren och dra ut nätkontakten ur uttaget. (Om du använder batterier tar du ut alla batterier ur instrumentet.) Låt därefter Yamaha-servicepersonal kontrollera enheten.
	- Nätkabeln eller nätkontakten blir sliten eller skadad.
	- Ovanlig lukt eller rök avges.
	- Något föremål har tappats i instrumentet.
	- Ljudet från instrumentet försvinner plötsligt under användning.

**Vidta alltid de grundläggande försiktighetsåtgärderna nedan så att du undviker att skada dig själv och andra och även undviker skada på instrumentet och andra föremål. Försiktighetsåtgärderna omfattar, men är inte begränsade till, följande:**

### **Strömförsörjning/nätadapter**

- Anslut inte instrumentet till ett nätuttag med en grenkontakt. Det kan medföra försämrad ljudkvalitet och samt orsaka överhettning i uttaget.
- Håll alltid i själva kontakten, inte i kabeln, när du drar ut nätkontakten från instrumentet eller uttaget. Kabeln kan skadas om du drar i den.
- Dra ut nätkontakten ur uttaget när du inte tänker använda instrumentet under en längre tid, samt i samband med åskväder.

- Placera inte instrumentet på en instabil plats där det riskerar att ramla.
- Lossa alla anslutna kablar innan du flyttar instrumentet för att förhindra att kablarna förstörs eller att någon snubblar på dem och skadas.
- Se till att nätuttaget är lättåtkomligt när du installerar produkten. Om det uppstår problem eller tekniska fel bör du omedelbart stänga av strömbrytaren och dra ut nätkontakten ur uttaget. Även när strömbrytaren är avstängd förbrukar produkten en mycket liten mängd energi. Kom ihåg att dra ut nätkabeln ur vägguttaget om du inte ska använda produkten under en längre tid.
- Använd endast det stativ som hör till instrumentet. Använd endast medföljande skruvar när du monterar det. Om du använder andra skruvar kan de inre komponenterna skadas, eller också kan instrumentet falla omkull.

### **Placering Anslutningar**

- Stäng av strömmen till alla komponenter innan du ansluter instrumentet till andra elektriska enheter. Ställ in alla volymkontroller på lägsta nivå på samtliga enheter innan du slår på eller av strömmen.
- Ställ in volymkontrollen på lägsta nivå på alla enheter och öka gradvis till önskad nivå medan du spelar på instrumentet.

### **Hantering**

- Stick inte in fingrar eller händer i springorna på instrumentet.
- Undvik att föra in papper, metall eller andra föremål i springorna på instrumentets panel eller klaviatur. Detta kan orsaka personskador på dig eller andra, skada instrumentet eller annan egendom eller orsaka funktionsfel.
- Tyng inte ned instrumentet och placera inte tunga föremål på det. Tryck inte onödigt hårt på knappar, strömbrytare och kontakter.
- Använd inte instrumentet/enheten eller hörlurarna med hög eller obehaglig volymnivå under en längre tid, eftersom detta kan medföra permanent hörselnedsättning. Kontakta läkare om du upplever hörselförsämring eller om det ringer i öronen.

Yamaha ansvarar inte för skador som orsakas av felaktig användning eller modifiering av instrumentet, eller för data som försvinner eller blir förstörda.

Stäng alltid av strömmen när du inte använder instrumentet.

Instrumentet har strömtillförsel på miniminivå även när [ (b ]-knappen (Standby/On) är i vänteläge. Kom ihåg att dra ut nätkabeln ur uttaget när du inte använder instrumentet under en längre tid.

Kassera begagnade batterier enligt lokala föreskrifter.

#### DMI-5 3/3

#### *MEDDELANDE*

Följ anvisningarna nedan för att undvika fel/skador på produkten, skador på data eller skador på andra föremål.

#### **Hantering**

- Använd inte instrumentet i närheten av tv-, radio- eller stereoutrustning, mobiltelefoner eller annan elektrisk utrustning. Instrumentet, tv:n eller radion kan orsaka störande brus. När du använder instrumentet tillsammans med en app i din iPad, iPhone eller iPod touch rekommenderar vi att du ställer in "Flygplansläge" på den enheten för att minimera brus från kommunikation.
- Utsätt inte instrumentet för damm, vibrationer eller extrem kyla eller hetta (t.ex. i direkt solljus, nära ett värmeelement eller i en bil under dagtid). Panelen kan deformeras, invändiga komponenter kan skadas och instrumentet kan sluta fungera. (Temperaturområde för användning:  $5 - 40$  °C.)
- Placera inte föremål av vinyl, plast eller gummi på instrumentet, eftersom panelen och tangentbordet kan missfärgas.

#### **Underhåll**

• Rengör instrumentet med en mjuk duk. Använd inte thinner, lösningsmedel, sprit, rengöringsvätska eller rengöringsdukar som impregnerats med kemikalier.

#### **Spara data**

- Vissa av instrumentets data [\(sidan 39](#page-38-0)) sparas även när strömmen slås av. Sparade data kan dock förloras på grund av fel eller misstag i hanteringen osv. Spara dina viktiga data till ett USB-flashminne/en extern enhet, t.ex. en dator (sidorna [36](#page-35-0), [64](#page-63-0)). Innan du använder ett USB-flashminne bör du läsa [sidan 62.](#page-61-0)
- Till skydd mot dataförlust genom skada på USB-flashminnet rekommenderar vi att du sparar viktiga data till ett extra USB-flashminne eller en extern enhet, t.ex. en dator, som säkerhetskopia.

## *Information*

#### ■ Om upphovsrätt

- Kopiering av kommersiella musikdata, inklusive men inte begränsat till MIDI-data eller ljudfiler, är förbjudet för annat än personlig användning.
- Denna produkt innehåller och omfattar innehåll som Yamaha äger rättigheterna till eller har licens att använda andras upphovsrätt för. På grund av upphovsrättslagar och andra tillämpliga lagar har du INTE rätt att distribuera medier som detta innehåll är sparat eller inspelat på och som är i stort sett samma eller mycket likt de i produkten.
	- \* Innehållet som beskrivs ovan omfattar datorprogram, kompstilsdata, MIDI-data, WAVE-data, ljudinspelningsdata, ett partitur, partiturdata osv.
	- \* Du får distribuera medium med inspelningar av ditt framförande eller musikproduktion med detta innehåll, och tillstånd från Yamaha Corporation krävs inte i dessa fall.

#### ■ Om funktioner/data som medföljer **instrumentet**

• Vissa av de förprogrammerade Songerna och Songer som kan hämtas från Yamahas webbplats har redigerats i längd och arrangemang, och är kanske inte exakt likadana som originalet.

#### **Om den här bruksanvisningen**

- De illustrationer och bilder av LCD-skärmen som visas i den här bruksanvisningen är avsedda som instruktioner och kan skilja sig något från det som visas på ditt **instrument**
- Windows är ett registrerat varumärke som tillhör Microsoft® Corporation i USA och andra länder.
- iPhone, iPad och iPod touch är varumärken som tillhör Apple Inc. i USA och andra länder.
- Företagsnamn och produktnamn i denna bruksanvisning är varumärken eller registrerade varumärken som tillhör respektive ägare.

# Innehåll

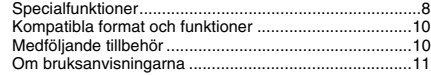

### **[Ansluta och göra inställningar](#page-11-0)**

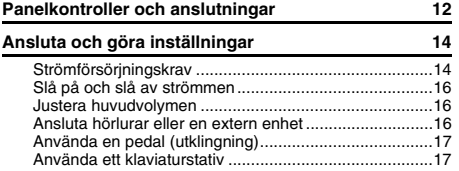

### **[Snabbguide](#page-17-0)**

### **[Grundläggande funktion och alternativ](#page-17-1)**

![](_page_7_Picture_325.jpeg)

![](_page_7_Picture_326.jpeg)

# <span id="page-7-0"></span>**Specialfunktioner**

### **Spela en rad olika instrumentljud**

#### **[Sidan 20](#page-19-3)**

Det instrumentljud som du hör när du spelar på klaviaturen kan ändras till fiol, flöjt, harpa eller en mängd andra olika instrumentljud.

### **Arpeggio-funktion**

#### **[Sidan 24](#page-23-3)**

På liknande sätt som vissa synthesizers tillhandahåller arpeggiofunktioner så genereras arpeggion (brutna ackord) automatiskt när du spelar passande toner på klaviaturen.

![](_page_7_Picture_15.jpeg)

![](_page_7_Picture_16.jpeg)

### **Spela upp ljud via en extern enhet**

#### **[Sidan 36](#page-35-4)**

Genom att ansluta en extern ljudenhet, som en iPhone/iPad eller en dator, kan du spela upp ljud från den externa enheten genom det här instrumentet.

![](_page_7_Picture_20.jpeg)

#### **[Referens](#page-39-0)**

![](_page_8_Picture_325.jpeg)

![](_page_8_Picture_326.jpeg)

### **[Bilaga](#page-69-0)**

![](_page_8_Picture_327.jpeg)

### **Spela med Styles (kompstilar)**

#### **[Sidan 26](#page-25-2)**

Med det automatiska ackompanjemanget för Styles får du motsvarande full orkestrering som spänner över en mängd olika musikgenres. Välj en Style som stämmer överens med den musik som du valt att spela eller experimentera med nya Styles och vidga dina musikaliska vyer.

![](_page_8_Picture_8.jpeg)

### **Skapa nya ljud**

#### **[Sidan 25](#page-24-3)**

Genom att helt enkelt justera två rattar kan du påverka ljudet för ditt framförande med dynamisk effektbehandling, som att lägga till distorsion eller smäktande efterklang. Funktioner som kan tilldelas rattarna innefattar filter, DSP-effekt, etc.

### **Prova att spela som en DJ med de olika mönstren!**

#### **[Sidan 27](#page-26-1)**

Med Pattern-funktionen kan du uppträda som en DJ. Använd spårkontrollen och testa olika instrumentkombinationer och spela med rattarna för att skapa olika nya ljud.

![](_page_8_Picture_328.jpeg)

### <span id="page-9-0"></span>Kompatibla format och funktioner

![](_page_9_Picture_1.jpeg)

#### **GM System Level 1**

"GM System Level 1" är ett tillägg till MIDI-standarden som ser till att alla GM-kompatibla musikdata kan spelas upp korrekt av en GM-kompatibel tongenerator, oavsett vem som tillverkat den. Alla program- och maskinvaruprodukter som stöder GM System Level är försedda med GM-märket.

![](_page_9_Picture_4.jpeg)

#### **XGlite**

Precis som namnet antyder är "XGlite" en förenklad version av Yamahas högkvalitativa tongenereringsformat XG. Du kan naturligtvis spela upp alla XG-melodidata med en XGlitetongenerator. Du bör emellertid komma ihåg att inte alla melodier kommer att låta som originalen när de spelas upp på grund av färre antal kontrollparametrar och effekter.

![](_page_9_Picture_7.jpeg)

#### **USB**

USB är förkortning för Universal Serial Bus. Det är ett seriellt gränssnitt som används för att ansluta kringutrustning till en dator. Det möjliggör "hot swapping" (anslutning av kringutrustning när datorn är påslagen).

![](_page_9_Picture_10.jpeg)

#### **STYLE FILE FORMAT (SFF)**

Style File Format är Yamahas originalformat för ackompanjemangsmönster. Det bygger på ett unikt konverteringssystem som ger automatiskt ackompanjemang av högsta kvalitet baserat på många olika ackordtyper.

### <span id="page-9-1"></span>Medföljande tillbehör

- Bruksanvisning (den här boken)
- Datalista
- Nätadapter<sup>\*1</sup>
- Nätkabel (PSR-EW400)
- Notställ
- Online Member Product Registration<sup>\*2</sup>
	- \*1: Ingår eventuellt inte, beroende på område. Fråga din Yamaha-återförsäljare.
	- \*2: Det PRODUCT ID som finns i bladet behövs när du fyller i formuläret User Registration.

![](_page_9_Figure_22.jpeg)

### <span id="page-10-0"></span>Om bruksanvisningarna

Dokumentationen och informationsmaterialet till det här instrumentet består av följande.

#### *OBS!*

- Illustrationerna och displayerna i denna bruksanvisning är baserade på PSR-E453.
- Observera att PSR-EW400 och PSR-E453 har olika antal tangenter: PSR-EW400 har 76 tangenter och PSR-E453 har 61 tangenter.

#### **Medföljande dokument**

![](_page_10_Figure_6.jpeg)

#### **Bruksanvisning (den här boken)**

- Ansluta och göra inställningar Läs det här avsnittet först.
- Snabbquide I det här avsnittet förklaras hur de grundläggande funktionerna används.
- Referens I det här avsnittet finns anvisningar för hur du gör detaljerade inställningar av instrumentets olika funktioner.
- Bilaga I det här avsnittet finns felsökning och specifikationer.

![](_page_10_Figure_12.jpeg)

#### **Data List**

I dokumentet finns information om exempelvis Voices, Styles, Patterns och effekter.

#### **Online-material (PDF)**

### **MIDI Reference**

Innehåller MIDI-relaterad information för det här instrumentet. **MIDI Basics (endast på engelska, franska, tyska och spanska)**

![](_page_10_Figure_18.jpeg)

**LPDE** 

#### <span id="page-10-2"></span>Innehåller förklaringar om MIDI. **Computer-related Operations**

Innehåller instruktioner om hur du ansluter det här instrumentet till en dator samt operationer vid överföring/mottagning av data.

![](_page_10_Figure_21.jpeg)

#### **iPhone/iPad Connection Manual**

Beskriver hur instrumentet ansluts till smarta enheter som iPhone, iPad och liknande.

Dessa material finns på Yamaha Downloads webbplats för hämtning där du kan söka efter önskade filer genom att ange modellens namn.

**Yamaha Downloads** http://download.yamaha.com/

#### **Ladda ned Song Book/Song Data**

![](_page_10_Picture_27.jpeg)

#### <span id="page-10-3"></span>**Song Book** (endast på engelska, franska, tyska och spanska) Innehåller noter till de förprogrammerade Songerna (förutom demosongerna) för instrumentet och tillvals-Songerna.

![](_page_10_Picture_29.jpeg)

#### <span id="page-10-1"></span>**Song Data**

Innehåller data för 70 Songer som kan spelas upp med det här instrumentet och/eller användas för Song-lektionen ([sidan 30](#page-29-1)).

När du har slutfört användarregistreringen på nedanstående webbplats kan du hämta Song Book och Song-data gratis.

#### **Yamaha Online Member** https://member.yamaha.com/

Du behöver det PRODUCT ID som finns i bladet ("Online Member Product Registration") som medföljde den här bruksanvisningen för att kunna fylla i formuläret User Registration.

#### *OBS!*

• Hämtade Song-data kan spelas upp genom att data överförs från datorn till instrumentet eller data sparas på USB-flashminnet [\(sidan 28](#page-27-3)).

#### <span id="page-11-1"></span><span id="page-11-0"></span>**Panelens framsida**

Bilden visar PSR-E453.

![](_page_11_Figure_3.jpeg)

![](_page_12_Picture_389.jpeg)

### **Baksidan**

![](_page_12_Figure_3.jpeg)

<span id="page-12-0"></span>![](_page_12_Picture_390.jpeg)

### <span id="page-13-1"></span><span id="page-13-0"></span>Strömförsörjningskrav

Instrumentet kan drivas med en nätadapter eller batterier, men Yamaha rekommenderar att du använder en nätadapter om möjligt. En nätadapter är miljövänligare än batterier och förbrukar inte lika mycket resurser.

#### **MEDDELANDE**

*• Du bör använda en nätadapter vid USB-minnesoperationer eftersom batterikraften inte är tillförlitlig och kanske inte varar under dessa operationer.* 

### <span id="page-13-2"></span>**Använda en nätadapter**

Anslut nätadaptern i den ordning som visas i illustrationen.

![](_page_13_Figure_7.jpeg)

![](_page_13_Picture_8.jpeg)

Formen på kontakten varierar i olika områden.

3

#### **VARNING**

*• Använd endast den angivna nätadaptern [\(sidan 72\)](#page-71-0). Användning av fel nätadapter kan leda till skador på instrumentet eller överhettning.*

#### **VARNING**

- *När nätadaptrarna används med borttagbar kontakt ska du se till att ha kontakten kopplad till nätadaptern. Om du använder kontakten enskilt kan det orsaka elstötar eller brand.*
- *Rör aldrig vid metalldelen när du sätter fast kontakten. Undvik elstötar, kortslutning eller skada genom att också se till att det inte finns något damm mellan nätadaptern och kontakten.*

![](_page_13_Picture_15.jpeg)

Formen på kontakten varierar

#### **FÖRSIKTIGT**

*• Se till att vägguttaget som du använder är lättåtkomligt när du ansluter produkten och gör inställningar. Om det uppstår problem eller tekniska fel bör du omedelbart slå av strömbrytaren och dra ut nätkontakten ur vägguttaget.*

#### *OBS!*

• Följ den här proceduren i omvänd ordning när nätadaptern kopplas från.

### **Använda batterier**

Det här instrumentet kräver följande batterier.

- **PSR-E453**: Sex st "AA"-batterier, alkaliska (LR6), mangan (R6) eller Ni-MH laddningsbara batterier.
- **PSR-EW400**: Sex st "D"-batterier, alkaliska (LR20), mangan (R20) eller Ni-MH laddningsbara batterier.

Alkaliska batterier eller uppladdningsbara Ni-MH-batterier rekommenderas till det här instrumentet, eftersom andra typer kan leda till sämre batteriprestanda.

#### **MEDDELANDE**

- *Om du använder Ni-MH-batterier ska du följa de anvisningar som medföljde batterierna.*
- 1 Se till att strömmen till instrumentet är av.
- 2 Öppna locket till batterifacket på instrumentets undersida.

#### **PSR-E453**

![](_page_13_Figure_31.jpeg)

![](_page_14_Picture_1.jpeg)

3 Sätt in sex nya batterier i rätt riktning enligt bilden.

#### **PSR-E453**

![](_page_14_Picture_4.jpeg)

#### **PSR-EW400**

![](_page_14_Picture_6.jpeg)

4 Sätt tillbaka locket och se till att det är ordentligt stängt.

#### **MEDDELANDE**

- *Om du ansluter eller kopplar från nätadaptern med batterierna isatta kan det leda till att strömmen bryts och att data som spelas in eller överförs försvinner.*
- *Se till att ställa in batteritypen korrekt ([sidan 15\)](#page-14-0).*
- *När batterierna är på väg att laddas ur kan du få problem med låg ljudvolym, förvrängda ljud eller andra symtom. Om detta händer bör du byta ut alla batterier mot nya eller uppladdade batterier.*

#### *OBS!*

- Det här instrumentet kan inte ladda upp batterierna. Använd endast den rekommenderade laddaren vid laddning.
- Strömmen tas automatiskt från nätadaptern om en sådan är ansluten även om det sitter batterier i instrumentet.

### <span id="page-14-0"></span>■ Ange batterityp

Beroende på vilken typ av batteri du använder kan du behöva ändra inställningen av batterityp för instrumentet. För att ändra inställningen slår du på strömmen till instrumentet och sedan väljer du den batterityp du vill använda.

Alkaliska (och manganbatterier) är valda som standard. För mer information, se [sidan 61](#page-60-0) Function 068 (PSR-E453)/Function 069 (PSR-EW400).

#### **MEDDELANDE**

*• Om du inte ställer in batteritypen kan batteriets livslängd förkortas. Se till att ställa in batteritypen korrekt.* 

#### <span id="page-14-1"></span>**Kontrollera strömstatus**

Du verifierar strömkällan i vänstra hörnet av displayen.

Endast en av dessa visas.

![](_page_14_Picture_23.jpeg)

**-E:** Strömmen kommer från nätadaptern.

**ED: Strömmen kommer från batterierna.** 

#### *OBS!*

• När nätadaptern är inkopplad i vägguttaget visas ingen ikon för batterier även om det sitter batterier i instrumentet. I sådana fall kommer strömmen från nätadaptern.

#### **Indikator för återstående batteriström**

![](_page_14_Picture_224.jpeg)

### <span id="page-15-0"></span>Slå på och slå av strömmen

1 Vrid ned [MASTER VOLUME]-kontrollen till "MIN".

![](_page_15_Figure_3.jpeg)

2 Tryck på [  $\langle$  ] -strömbrytaren (Standby/On) för att slå på strömmen. Justera volymen som du önskar medan du spelar

på klaviaturen.

3 Tryck på och håll  $\lceil$  ( $\frac{1}{2}$ ) l-strömbrytaren (Standby/On) i cirka en sekund för att stänga av strömmen.

### **FÖRSIKTIGT**

*• Även när strömmen är avstängd förbrukar instrumentet en liten mängd elektricitet. Kom ihåg att dra ut nätadaptern ur vägguttaget när du inte ska använda instrumentet under en längre tid.*

#### **MEDDELANDE**

*• Tryck bara på [ ] (Standby/ON)-strömbrytaren när du slår på strömmen. Andra åtgärder som att trycka på tangenter, knappar eller pedalen är inte tillåtna. Om du gör det kan instrumentet sluta att fungera korrekt.*

### **Ställa in den automatiska avstängningsfunktionen**

Det här instrumentet har en automatisk avstängningsfunktion som automatiskt slår av strömmen om instrumentet inte används under en viss tidsperiod. Den tid som går innan strömmen automatiskt stängs av är som standard 30 minuter, men du kan ändra inställningen. För mer information, se [sidan 61](#page-60-1) Function 067 (PSR-E453)/ Function 068 (PSR-EW400).

#### **Avaktivera den automatiska avstängningen (enkel metod)**

Slå på strömmen medan du håller ned den lägsta tangenten på klaviaturen. Instrumentet startar sedan med den automatiska avstängningen avaktiverad.

![](_page_15_Figure_15.jpeg)

#### **MEDDELANDE**

*• När instrumentet inte ska användas på ett tag och det är anslutet till en extern enhet som en förstärkare, högtalare eller dator ska du följa anvisningarna i bruksanvisningen när du stänger av instrumentet och de anslutna enheterna så att enheterna inte skadas. Om du inte vill att strömmen ska slås av automatiskt när en enhet är ansluten ska du inaktivera den automatiska avstängningen.* 

#### *OBS!*

• Data och inställningar sparas vanligtvis och finns kvar även när strömmen slagits av. För mer information, se [sidan 39](#page-38-0).

### <span id="page-15-3"></span><span id="page-15-1"></span>Justera huvudvolymen

När du vill justera volymen för hela klaviaturens ljud använder du [MASTER VOLUME]-kontrollen medan du spelar på klaviaturen.

![](_page_15_Figure_22.jpeg)

#### **FÖRSIKTIGT**

*• Använd inte instrumentet med hög eller obehaglig volymnivå under en längre tid, eftersom detta kan medföra permanent hörselförlust.*

### <span id="page-15-2"></span>Ansluta hörlurar eller en extern enhet

![](_page_15_Figure_26.jpeg)

#### **Ansluta hörlurar**

Anslut ett par hörlurar till [PHONES/OUTPUT]/ [PHONES]-uttaget på baksidan.

De inbyggda högtalarna stängs av automatiskt när en kontakt sätts in i det här uttaget.

#### **Ansluta en extern enhet**

• **PSR-E453**: Det här uttaget fungerar även som en extern utgång. Genom att ansluta en dator, keyboardförstärkare, inspelare eller annan ljudenhet kan du skicka instrumentets ljudsignal till den externa enheten. Instrumentets högtalare stängs av automatiskt när du ansluter något till det här uttaget.

• **PSR-EW400**: För anslutning av externa högtalare, se [sidan 38](#page-37-2).

#### **FÖRSIKTIGT**

- *Använd inte hörlurarna med hög eller obehaglig volymnivå under en längre tid, eftersom detta kan medföra permanent hörselförlust.*
- *Stäng av strömmen till samtliga komponenter innan du ansluter instrumentet till andra elektroniska komponenter. Innan någon komponent slås på eller av ska alla volymnivåer ställas på minimum. I annat fall kan skador på komponenterna eller elstötar uppstå.*

#### **MEDDELANDE**

*• För att undvika risken att skada externa enheter slår du först på strömmen till instrumentet och sedan den externa enheten. När du slår av strömmen ska du göra detta i omvänd ordning: slå först av strömmen till den externa enheten och sedan till instrumentet.* 

### <span id="page-16-0"></span>Använda en pedal (utklingning)

![](_page_16_Figure_9.jpeg)

Du kan skapa en naturlig utklingning medan du spelar genom att trampa ned en pedal (FC5 eller FC4A, säljs separat) kopplad till [SUSTAIN]-uttaget.

#### *OBS!*

- Koppla in och ur pedalen medan strömmen är avslagen. Trampa inte heller ned pedalen när du slår på strömmen. Om du gör det ändras pedalens polaritet, vilket innebär att funktionen blir den omvända.
- Utklingningsfunktionen påverkar inte splitljuden ([sidan 21\)](#page-20-4).
- En del ljud kan återges kontinuerligt eller ha en lång utklingning sedan tangenterna har släppts upp när Sustain-pedalen är nedtrampad.

### <span id="page-16-1"></span>Använda ett klaviaturstativ

Följande klaviaturstativ (säljs separat) kan användas.

- **PSR-E453**: L-2C
- **PSR-EW400**: L-6

### **När klaviaturstativ L-6 används (PSR-EW400)**

Måtten på PSR-EW400 ligger utanför de gränser som beskrivs i monteringsanvisningarna för L-6. Vi har dock genom tester slagit fast att stativet är säkert att använda med instrumentet. När du sätter dit instrumentet ska det placeras mitt på stativet, som bilden visar.

![](_page_16_Figure_21.jpeg)

#### **FÖRSIKTIGT**

*• Placera inte instrumentet i ett ostadigt läge där det riskerar att glida ned. Detta kan orsaka personskador på dig eller andra samt skada instrumentet eller annan egendom.*

### <span id="page-17-2"></span><span id="page-17-1"></span><span id="page-17-0"></span>Grundläggande funktion

Det här instrumentet har fyra grundläggande funktioner: Voice, Style, Pattern och Song. När du ska använda instrumentet väljer du först en grundfunktion och gör sedan olika inställningar.

<span id="page-17-5"></span>![](_page_17_Figure_3.jpeg)

![](_page_17_Picture_4.jpeg)

<span id="page-17-4"></span><span id="page-17-3"></span>Beroende på vilken grundfunktion som valdes i steg 1 kan du använda de olika funktionerna enligt texten på panelen. Song-funktionerna är tryckta ovanför knapparna, Pattern-funktionerna lite längre upp och Style-funktionerna är tryckta nedanför.

![](_page_17_Picture_6.jpeg)

#### **"Tryck ned och håll nedtryckt"-symbolen**

Knappar med den här indikeringen kan användas för att ta fram aktuell funktion när relevant knapp hålls nedtryckt. Håll ned den här knappen tills funktionen tas fram.

I de flesta procedurer som beskrivs i den här bruksanvisningen använder du dataratten för att välja något eller ändra värden. Observera att i de flesta fall där dataratten används för att ändra värden kan även [+/YES]- och [-/NO]-knapparna användas.

### <span id="page-18-1"></span><span id="page-18-0"></span>Alternativ på displayen

På displayen visas alla aktuella inställningar för Song, Style-mönster, Voice och andra relaterade funktioner.

<span id="page-18-2"></span>![](_page_18_Figure_3.jpeg)

<span id="page-19-3"></span><span id="page-19-0"></span>**I instrumentet finns en mängd olika instrumentala ljud, inklusive piano. Du behöver inte nöja dig med att spela en enda Voice (Main Voice). Du kan också lägga på en annan Voice (Dual Voice) på Main Voice eller spela en annan Voice (Split Voice) på klaviaturens vänsterhandsomfång jämfört med högerhandsomfånget.**

### <span id="page-19-1"></span>Välja en Main Voice

#### <span id="page-19-5"></span>1 **Tryck på [VOICE]-knappen.**

Voice-nummer och -namn visas.

Se Voice-listan i den separata Data List för en fullständig lista med tillgängliga ljud.

![](_page_19_Figure_6.jpeg)

• Voice-numret 001 på PSR-EW400 är "Live! Grand Piano".

#### 2 **Vrid på dataratten för att välja önskad Voice.**

![](_page_19_Picture_9.jpeg)

3 **Spela på klaviaturen.**

![](_page_19_Picture_11.jpeg)

#### **Förprogrammerade Voice-typer**

<span id="page-19-6"></span>![](_page_19_Picture_180.jpeg)

### <span id="page-19-4"></span><span id="page-19-2"></span>Spela "Grand Piano"

Om du vill återställa olika inställningar till standard och helt enkelt spela ett pianoljud trycker du på [PORTABLE GRAND]-knappen.

![](_page_19_Picture_181.jpeg)

Ljudet för hela klaviaturen ställs in på 001 "Grand Piano" (PSR-E453)/ eller "Live! Grand Piano" (PSR-EW400).

### <span id="page-20-0"></span>Lägga på Dual Voice

Förutom Main Voice kan du lägga till ytterligare en Voice över hela klaviaturen som en "Dual Voice".

#### <span id="page-20-6"></span><span id="page-20-3"></span>1 **Tryck på [DUAL]-knappen för att slå på Dual.**

![](_page_20_Figure_6.jpeg)

![](_page_20_Figure_7.jpeg)

#### 2 **Tryck på [DUAL]-knappen igen för att lämna Dual.**

Vid aktivering av Dual väljs en Dual Voice som passar för aktuell Main Voice, men du kan enkelt välja en annan Dual Voice ([sidan 45](#page-44-4)).

### <span id="page-20-4"></span><span id="page-20-1"></span>Spela ett Splitljud i vänsterhandsomfånget

Genom att dela upp klaviaturen i två separata omfång kan du spela olika ljud i vänsterhandsomfånget och i högerhandsomfånget.

#### <span id="page-20-5"></span><span id="page-20-2"></span>1 **Tryck på [SPLIT]-knappen för att aktivera split.**

![](_page_20_Picture_13.jpeg)

Visas när splitfunktionen är aktiverad

**Snabbguide**

Snabbguide

Klaviaturen är uppdelad i vänsterhandsoch högerhandsomfång vid splitpunkten. Du kan spela ett Splitljud i klaviaturens vänsterhandsomfång medan du spelar en Main Voice och Dual Voice i högerhandsomfånget.

![](_page_20_Figure_16.jpeg)

Splitljudet ([sidan 45](#page-44-5)) och splitpunkten kan ändras om så önskas [\(sidan 53](#page-52-3)).

### 2 **Tryck på [SPLIT]-knappen igen för att lämna split.**

### <span id="page-21-0"></span>Använda metronomen

Detta instrument har en inbyggd metronom som kan användas när man övar.

#### <span id="page-21-1"></span>1 **Tryck på [METRONOME]-knappen för att starta metronomen.**

![](_page_21_Picture_4.jpeg)

#### 2 **Tryck en gång till på [METRONOME] knappen för att stoppa metronomen.**

#### **Justera metronomens tempo**

Med denna operation kan du inte bara justera metronomens tempo utan också tempot för Style, Song och Pattern.

#### 1 **Tryck på [TEMPO/TAP]-knappen för att ta fram "Tempo".**

Aktuellt tempo visas på displayen.

![](_page_21_Picture_10.jpeg)

![](_page_21_Picture_11.jpeg)

2 **Ställ in tempot genom att vrida på dataratten.**

#### **Ställa in taktarten**

Här väljer vi taktarten 6/8 som ett exempel.

1 **Ta fram "TimeSigN" (Time Signature Numerator) genom att hålla ned [METRONOME]-knappen i minst en sekund.**

Antalet slag per takt visas i displayen.

![](_page_21_Picture_17.jpeg)

![](_page_21_Picture_18.jpeg)

än en sekund. Antalet slag

per takt.

#### 2 **Välj antalet slag per takt genom att vrida på dataratten.**

Det första taktslaget i varje takt markeras med en klocka och övriga slag med ett klickljud. Om "0" väljs markeras alla takter med ett klickljud. I det här exemplet väljer du 6.

*OBS!*

• Den här parametern kan inte ställas in under uppspelning av Style, Song eller Pattern.

3 **Tryck en gång på CATEGORY [+] knappen för att ta fram "TimeSigD" (Time Signature Denominator).**

Notvärdet för ett taktslag visas i displayen.

![](_page_21_Figure_27.jpeg)

4 **Vrid på dataratten för att höja notvärdet för ett taktslag, från halvnoter, fjärdedelsnoter, åttondelsnoter och sextondelsnoter.**

Välj "08" (åttondelsnot) i det här exemplet.

5 **Verifiera inställningen genom att starta metronomen.**

#### **Ställa in metronomens volym**

1 **Tryck på [FUNCTION]-knappen.**

![](_page_21_Picture_33.jpeg)

2 **Använd CATEGORY [+]- och [-]-knapparna för att ta fram "MtrVol" (Function 061).**

![](_page_21_Figure_35.jpeg)

3 **Ställ in volymen med dataratten.**

# <span id="page-22-0"></span>Lägga till Harmony

Du kan lägga till effekter som Harmony, Tremolo och Echo till Main Voice. En lista över de olika effekterna hittar du i Harmony-typlistan i den separata Data List.

### <span id="page-22-2"></span><span id="page-22-1"></span>1 **Tryck på [HARMONY]-knappen för att aktivera Harmony.**

![](_page_22_Figure_4.jpeg)

![](_page_22_Figure_5.jpeg)

Vid aktivering av Harmony väljs en Harmony-typ som passar för det aktuella Main Voice men du kan enkelt välja en annan Harmony-typ som beskrivs i följande steg.

#### 2 **Håll ned [HARMONY]-knappen i minst en sekund tills "HarmType" (Function 042) visas i displayen.**

Efter ett par sekunder visas den aktuella Harmony-typen.

![](_page_22_Figure_9.jpeg)

### 3 **Välj önskad Harmony-typ med dataratten.**

Effekten och funktionen varierar beroende på Harmony-typen. Testa att spela på klaviaturen med hjälp av "Så här spelar du de enskilda Harmonytyperna" till höger och Harmony-typlistan.

4 **Om du vill inaktivera Harmony-funktionen trycker du på [HARMONY]-knappen igen.**

![](_page_22_Figure_13.jpeg)

### **Justera Harmony-volymen**

Du kan justera Harmony-volymen med funktionsinställningarna ([sidan 60,](#page-59-0) Function 043). <span id="page-23-3"></span><span id="page-23-0"></span>**Arpeggio-funktionen gör det möjligt att skapa arpeggion (brutna ackord) genom att spela ackordets toner. Om du till exempel spelar tonerna i en treklang (grundton, ters och kvint) skapas olika intressanta arpeggiofraser. Den här funktionen kan användas för musikproduktion och framförande.** 

### <span id="page-23-1"></span>Aktivera Arpeggios

<span id="page-23-5"></span><span id="page-23-4"></span>1 **Tryck på [ARPEGGIO]-knappen för att aktivera Arpeggio-funktionen.**

![](_page_23_Picture_4.jpeg)

ARPEGGIO Visas när Arpeggio är aktiverad.

*OBS!*

• Om du väljer ett Voice-nummer mellan 262 och 301 kopplas arpeggio automatiskt på.

#### 2 **Spela en ton eller flera toner för att aktivera arpeggio.**

Arpeggiofrasen varierar beroende på det antal toner du spelar och i vilket omfång på klaviaturen du spelar.

![](_page_23_Picture_10.jpeg)

När split ([sidan 21\)](#page-20-1) är på gäller Arpeggio endast för splitljudet. När split är av gäller Arpeggio för Main och Dual Voices. Arpeggio kan inte användas för Split och Main/Dual Voices samtidigt.

#### *OBS!*

- Om du väljer ett Voice-nummer mellan 292 och 301 aktiveras Split automatiskt, liksom Arpeggio. När en av dessa Voice väljs används Arpeggio bara på splitljudet och aktiveras bara om du spelar på en tangent till vänster om splitpunkten.
- Genom att tilldela pedalen Arpeggio Hold-funktionen kan Arpeggio-uppspelningen fortsätta även efter att tonen har släppts upp [\(sidan 49](#page-48-3)).

### 3 **Tryck på [ARPEGGIO]-knappen en gång till för att stänga av arpeggio-funktionen.**

### <span id="page-23-2"></span>Ändra arpeggio-typ

Den mest passande Arpeggio-typen väljs automatiskt när du väljer en Main Voice, men du kan också välja en annan arpeggio-typ. Se arpeggio-listan i den separata Data List för en fullständig lista med tillgängliga arpeggios.

#### 1 **Håll ned [ARPEGGIO]-knappen i minst en sekund för att ta fram "ARP Type" (Function 044).**

Efter ett par sekunder visas den aktuella arpeggio-typen.

![](_page_23_Figure_20.jpeg)

Aktuell arpeggio-typ

#### 2 **Välj önskad arpeggio-typ genom att vrida på dataratten.**

#### *OBS!*

• När du spelar någon av Arpeggio-typerna 117 till 150 väljer du trumset (Voice-nr 238–261) som Main Voice. <span id="page-24-3"></span><span id="page-24-0"></span>**De två rattarna kan användas för att lägga till variationer i, eller helt förändra, det ljud som spelas. Välj önskad förprogrammerad funktionskombination som står ovanför rattarna och vrid dem sedan för att höra ljudet.** 

## <span id="page-24-1"></span>Välj funktioner för rattarna

Tryck flera gånger på [ASSIGN]-knappen för att i tur och ordning välja till de funktionskombinationer som finns:  $(1) \rightarrow (2) \rightarrow (3) \rightarrow (4) \rightarrow (5) \rightarrow (6) \rightarrow (1) \dots$  osv. Den aktuella kombinationen visas på displayen.

![](_page_24_Figure_5.jpeg)

#### Målet varierar beroende på vilket nummer som väljs.

![](_page_24_Picture_283.jpeg)

Mer information om varje funktion finns på [sidan 46](#page-45-1).

#### *OBS!*

• Om du bara väljer en funktionskombination med ratten påverkar det inte ljudet även om rattens pil inte är i mittenläget. Den valda funktionen fungerar endast när ratten vrids.

### <span id="page-24-2"></span>Använda rattarna

Här följer ett exempel på hur rattarna kan användas. Ytterligare tips på hur rattarna kan användas hittar du på [sidan 47](#page-46-0).

- 1 **Välj önskad Main Voice [\(sidan 20\)](#page-19-1).** Här väljer vi "Voice No.156 SquareLd" (Square Lead) som solosyntljud.
- <span id="page-24-4"></span>2 **Tryck på [ASSIGN]-knappen flera gånger tills** z **visas på displayen.**
- <span id="page-24-5"></span>3 **Vrid ratt B så långt till höger som möjligt (maxläge) och spela sedan på klaviaturen med höger hand medan du vrider på ratt A med vänster hand.**

![](_page_24_Picture_16.jpeg)

#### **MEDDELANDE**

*• När 1, 2 eller 3 valts med tryck på [ASSIGN]-knappen ersätts inställningarna som skapats via rattarna med det nya ljudets standardinställningar om du ändrar ljudet.* 

*Om du vill behålla inställningarna du skapat ser du till att spara dem i Registration Memory [\(sidan 35\)](#page-34-1) innan du väljer ett annat ljud.*

#### *OBS!*

• Om ratten vrids åt höger med volymen högt uppskruvad kan det leda till distorsion. Om detta inträffar skruvar du ner volymen.

# <span id="page-25-2"></span><span id="page-25-0"></span>Spela Styles

**Det här instrumentet har en funktion för automatiskt ackompanjemang som spelar "Styles" (rytmsektion, bas- och ackordkomp). Du kan välja mellan en mängd olika Styles som spänner över ett stort antal musikgenrer.** 

<span id="page-25-4"></span>1 **Tryck på [STYLE]-knappen, använd sedan dataratten för att välja önskad Style.** Se Style-listan i den separata Data List.

![](_page_25_Figure_3.jpeg)

<span id="page-25-6"></span><span id="page-25-5"></span>2 **Tryck på [ACMP ON/OFF]-knappen för att koppla in automatiskt ackompanjemang (ACMP).**

![](_page_25_Picture_327.jpeg)

ACMP ON Visas när det automatiska ackompanjemanget är aktiverat.

Med den här operationen blir omfånget till vänster om splitpunkten på klaviaturen "omfånget för automatiskt ackompanjemang" och används endast för att ange ackorden. Rytmen samt bas och ackordackompanjemang spelas upp när du spelar ackord.

Splitpunkt ... standardinställning: 054 (F#2)

![](_page_25_Picture_9.jpeg)

Omfång för automatiskt ackompanjemang

Du kan ändra splitpunktsinställningen enligt önskemål ([sidan 53](#page-52-3)).

#### 3 **Tryck på [SYNC START]-knappen för att aktivera synkrostart.**

![](_page_25_Figure_13.jpeg)

Style-uppspelningen försätts i "vänteläge" och Style börjar spelas upp när du spelar på klaviaturen.

**26** PSR-E453/PSR-EW400 Bruksanvisning

<span id="page-25-7"></span>4 **Spela ett ackord i omfånget för automatiskt ackompanjemang för att starta uppspelning.**

Spela melodin med höger hand och ackorden med vänster hand.

![](_page_25_Figure_18.jpeg)

• Mer information om att spela ackord finns på sidorna [54](#page-53-1)  och [55.](#page-54-0) *OBS!*

5 **Tryck på [START/STOP]-knappen för att stoppa uppspelningen.**

![](_page_25_Picture_21.jpeg)

Du kan enkelt ge variationer till ditt framförande genom att ändra sektionen för Stylen. Se [sidan 50](#page-49-2) för mer information.

### <span id="page-25-1"></span>Använda musikdatabasen

Med den här funktionen tar du enkelt fram lämpliga panelinställningar som Voice och Style genom att helt enkelt välja önskad musikgenre.

<span id="page-25-3"></span>1 **Tryck på [MUSIC DATABASE]-knappen.** 

Både ACMP och synkrostart slås automatiskt på.

![](_page_25_Figure_27.jpeg)

2 **Välj önskad musikdatabas genom att vrida på dataratten.** 

Den här operationen tar fram panelinställningarna, t.ex. Voice och Style, som är registrerade till vald musikdatabas. Se musikdatabaslistan i den separata Data List.

3 **Spela på klaviaturen enligt steg 4–5 i föregående avsnitt.**

<span id="page-26-1"></span><span id="page-26-0"></span>**Med Pattern-funktionen kan du spela olika repeterande rytmmönster. Det är särskilt effektivt när det gäller dansmusikstilar, t.ex. Hip-Hop, House, etc. Testa de häftiga DJ-liknande framförandefunktionerna – ändra tonart i klaviaturens vänsterhandsområde och vrid på rattarna för dynamiska ljudvariationer.**

<span id="page-26-2"></span>1 **Tryck på [PATTERN]-knappen, använd sedan dataratten för att välja Pattern.**

ACMP är automatiskt påslaget och klaviaturen är uppdelad i omfång för automatiskt ackompanjemang ([sidan 26\)](#page-25-6) och melodiområde.

![](_page_26_Figure_4.jpeg)

2 **Tryck på [START/STOP]-knappen så startar uppspelningen av Pattern.** 

Du kan också starta uppspelningen genom att spela någon ton i omfånget för automatiskt ackompanjemang.

![](_page_26_Picture_7.jpeg)

Under Pattern-uppspelning kan du roa dig med att skapa ljudvariationer med hjälp av följande operationer.

<span id="page-26-5"></span><span id="page-26-4"></span> **Du slår på/av individuella spår via [TRACK CONTROL]-knapparna**

<span id="page-26-3"></span>![](_page_26_Figure_10.jpeg)

- **Använda Retrigger-funktionen** Pattern Retrigger är en funktion som repeterar första delen för aktuellt Pattern och ger en rytmisk pauseffekt. Se [sidan 52](#page-51-6) för mer information.
- **Transponering av uppspelningen görs genom att spela någon ton i omfånget för automatiskt ackompanjemang.**

![](_page_26_Picture_13.jpeg)

 **Ändra ljudet via rattarna** Tryck på [ASSIGN]-knappen flera gånger för att välja "4 STYLE CUTOFF/STYLE RESONANCE" och vrid sedan på Aoch B-rattarna.

![](_page_26_Figure_15.jpeg)

 **Spela arpeggio i högerhandsomfånget** Tryck på [ARPEGGIO]-knappen för att slå på det och spela toner i högerhandsomfånget på klaviaturen.

![](_page_26_Figure_17.jpeg)

#### *OBS!*

- När du väljer en Voice mellan 292 och 301 måste du spela på en tangent till vänster om splitpunkten eftersom Arpeggio endast gäller för splitljudet. Om du spelar på en tangent till vänster om splitpunkten aktiveras Arpeggio och du anger tangenten för Pattern-uppspelning.
- 3 **Tryck på [START/STOP]-knappen för att stoppa uppspelningen.**

#### <span id="page-27-0"></span>**Du kan lyssna på de interna Songerna, eller använda dem med i stort sett vilken som helst av alla de funktioner som finns, t.ex. lektioner.**

#### **Song-kategori**

Songerna är organiserade i kategorier enligt nedan.

#### SONG

![](_page_27_Picture_251.jpeg)

#### *OBS!*

- Förutom de 30 förprogrammerade Songerna i instrumentet kan du hämta extra Songer från Yamahas webbplats. Se [sidan 11](#page-10-1) för mer information.
- Instruktioner för hur du överför Songer från en dator till det här instrumentet hittar du i PDF-bruksanvisningen online [\(sidan](#page-10-2) 11) ["Computer-related Operations](#page-10-2)".

Siffrorna tilldelas i regel till Songerna i följande sekvens: Songer som överförts från en dator, Songer på ett USB-minne. När du överför en Song från en dator medan USB-minnet är anslutet till instrumentet kommer den överförda Songen att läggas före det första Song-numret från USB-minnet, dvs alla Song-nummer från USB-minnet flyttas längre fram i sekvens.

### <span id="page-27-4"></span><span id="page-27-1"></span>Lyssna på en demomelodi

Tryck på [DEMO]-knappen för att spela demomelodierna 001-003 i följd. Uppspelningen börjar om på första Songen (001) när alla Songer spelats igenom.

![](_page_27_Picture_12.jpeg)

Du stoppar uppspelningen genom att trycka på [DEMO]- eller [ ►/■]-knappen (Start/Stop).

### <span id="page-27-3"></span><span id="page-27-2"></span>Välja och spela upp en Song

<span id="page-27-7"></span><span id="page-27-5"></span>1 **Tryck på [SONG]-knappen, vrid sedan på dataratten för att välja önskad Song.**  Se Song-listan i den separata Data List för en fullständig lista med tillgängliga Songer. Du väljer User Songer, Songer som överförts från en dator eller Songer på USB-minnet på samma sätt som ovan.

![](_page_27_Figure_16.jpeg)

#### <span id="page-27-6"></span>2 **Tryck på [ ]-knappen (Start/Stop) för att starta uppspelningen.**

Tryck på [ ►/■]-knappen (Start/Stop) igen för att stoppa uppspelningen.

![](_page_27_Picture_252.jpeg)

![](_page_27_Figure_20.jpeg)

Varje pilmarkering blinkar i takt med tempot.

#### *OBS!*

• Externa MIDI-Songer som innehåller inställningar för Portamento Control och Scale Tune kanske inte spelas upp korrekt.

*OBS!*

• Om uppspelningen av en Song på USB-minnet eller en Song som överförts från en dator återger förvrängt ljud kan du minska Song-volymen [\(sidan 57](#page-56-4)) för att minska distorsionen och sedan justera huvudvolymen [\(sidan 16](#page-15-3)).

### <span id="page-28-3"></span><span id="page-28-0"></span>Snabbspolning framåt, bakåt och paus av en Song

![](_page_28_Figure_2.jpeg)

#### *OBS!*

- När ett A-B-repetitionsavsnitt är angivet fungerar snabbspolningen bara inom omfånget mellan A och B.
- [  $\blacktriangleleft$  ]-, [  $\blacktriangleright$  ]- och [  $\blacksquare$  ]-knapparna kan inte användas för uppspelning av Demo Song som startats med [DEMO]-knappen.

### <span id="page-28-1"></span>Repeterad uppspelning av ett utvalt avsnitt av en Song (A-B Repeat)

Du kan spela upp ett särskilt avsnitt av Songen flera gånger genom att ställa A-punkten (startpunkten) och B-punkten (slutpunkten) i steg om en takt.

![](_page_28_Figure_8.jpeg)

- 1 **Starta Song-uppspelningen ([sidan 28\)](#page-27-6).**
- 2 **När uppspelningen når den punkt du vill ange som startpunkt trycker du på [ ]-knappen (A-B REPEAT) för att ställa in A-punkten.**

#### 3 **När uppspelningen når den punkt du vill ange som slutpunkt trycker du på [ ]-knappen (A-B REPEAT) igen för att ställa in B-punkten.**

Det angivna A-B-avsnittet i melodin spelas nu repeterande.

#### 4 **Du stänger av den repeterande uppspelningen genom att trycka på [ ]-knappen (A-B REPEAT) igen.**

Du stoppar uppspelningen genom att trycka på [  $\rightharpoonup$ / $\blacksquare$ ]-knappen (Start/Stop).

#### *OBS!*

- Om du vill ställa in startpunkten "A" till början av Songen trycker du på [ A  $\rightleftharpoons$  B ]-knappen (A-B REPEAT) innan du startar uppspelningen.
- Om du vill ställa in slutpunkten "B" till slutet av Songen anger du endast A-punkten och spelar upp Songen till slutet.

### <span id="page-28-4"></span><span id="page-28-2"></span>Slå på och av individuella spår

Varje "spår" i en Song spelar upp en enskild stämma – melodi, slagverk, ackompanjemang osv. Du kan tysta vart och ett av spåren och själv spela den stämman på klaviaturen. Tryck på knappen för önskat spår upprepade gånger för att slå på och av.

![](_page_28_Figure_20.jpeg)

• Upp till två spårknappar kan tryckas in samtidigt för att slå på eller av spår.

<span id="page-29-1"></span><span id="page-29-0"></span>**Du kan använda vald Song för övning av vänster hand, höger hand eller båda händerna. Öva på de här tre Song-lektionstyperna medan du tittar på noterna i Song Book som finns att hämta på webbplatsen ([sidan 11\)](#page-10-3).**

#### **Lektionstyper**

- **Lektion 1 (LISTEN):** Du behöver inte spela på klaviaturen. Melodin/ackorden för stämman du valt spelas upp. Lyssna noga och memorera så gott du kan.
- **Lektion 2 (TIMING):** Koncentrera dig helt enkelt på att spela tonerna i rätt takt. Även om du slår an fel tangenter kommer de rätta tonerna att ljuda.
- **Lektion 3 (WAITING):** Öva på att spela de korrekta toner som visas i displayen. Songen gör paus tills du spelar rätt ton och uppspelningstempot ändras för att matcha den hastighet du spelar i.

#### *OBS!*

• Om du vill bibehålla ett stabilt uppspelningstempo under Lektion 3 ändrar du parametern under funktionsinställningarna [\(sidan 61](#page-60-2), Function 064).

#### 1 **Välj önskad Song för lektionen [\(sidan 28](#page-27-7)).**

#### *OBS!*

- Song-lektionen kan användas för Songer som överförts från en dator och Songer på USB-minnet. Några av lektionsfunktionerna kan dock inte användas för vissa Songer på grund av Song-datastrukturen.
- Song-lektionen kan inte användas med User Songerna och andra Songer än SMF-format 0.

#### 2 **Stäng av den stämma du vill öva på.**

För lektionen för höger hand trycker du på [1/RIGHT]-knappen för att koppla bort högerhandsstämman. För lektionen för vänster hand trycker du på [2/LEFT]-knappen för att koppla bort vänsterhandsstämman. För lektioner med båda händerna slår du av båda stämmorna.

![](_page_29_Figure_14.jpeg)

Genom att trycka på en av TRACK CONTROLknapparna upprepade gånger växlar du mellan på/av för varje stämma, vilket visas på displayen.

![](_page_29_Figure_16.jpeg)

#### <span id="page-29-2"></span>3 **Tryck på [LESSON]-knappen för att påbörja uppspelningen av Songen.**

När du trycker på [LESSON]-knappen upprepade gånger ändras lektionsnumret från 1: LISTEN 2: TIMING → 3: WAITING → av → 1.... Tryck på

den här knappen tills önskat nummer visas på displayen.

![](_page_29_Figure_20.jpeg)

Nothuvudet och tangentpositionerna du ska spela visas.

I lektion 2 indikeras lektion för båda händerna av "LR2", lektion för höger hand av "R2" och lektion för vänster hand av "L2".

Du stoppar lektionen genom att trycka på [  $\rightharpoonup$  /■ ]-knappen (Start/Stop). Du kan också ändra lektionsnummer under

uppspelningen genom att trycka på [LESSON]-knappen.

#### 4 **När Song-uppspelningen nått sitt slut visas ditt betyg på displayen.**

I lektion 2 (TIMING) och 3 (WAITING) bedöms ditt framförande på en skala med fyra olika nivåer när Songen kommit till slutet: "Excellent!", "Very Good!", "Good", "OK". "Excellent!" är det högsta omdömet.

![](_page_29_Figure_27.jpeg)

När utvärderingsdisplayen visas börjar lektionen om från början igen.

### <span id="page-30-0"></span>Övning ger färdighet – Repetera och lär

Om du vill öva på ett särskilt avsnitt där du spelade fel eller tycker är svårt kan du använda repetera och lär-funktionen.

#### **Tryck på [ ]-knappen (repetera och lär) under en lektion.**

![](_page_30_Picture_4.jpeg)

Songen hoppar tillbaka fyra takter från den punkt där du tryckte på knappen och Song-uppspelningen börjar på nytt efter en inräkning. Uppspelningen av de fyra takterna börjar på nytt efter en inräkning. Du lämnar läget genom att trycka på den här knappen igen.

*OBS!*

<sup>•</sup> Du kan ändra antalet takter som funktionen "repetera och lär" hoppar tillbaka genom att trycka på en av sifferknapparna [1]-[9] under repeterad uppspelning.

<span id="page-31-0"></span>**Du kan spela in upp till 10 egna framföranden i instrumentet som User Songer. De inspelade User Songerna kan spelas upp på samma sätt som de förprogrammerade Songerna.**

- *OBS!*
	- Det här instrumentet spelar in dina egna framföranden och sparar dem i ett standardformat. Om du vill ha MIDI-data konverterar du till SMF genom att spara på det anslutna USB-minnet ([sidan 65\)](#page-64-1).

### <span id="page-31-1"></span>Spårstruktur för en Song

En Song kan spelas in på de sex spåren. Du kan spela in utan att ange spår men också spela in varje spår ett och ett (t.ex. endast högerhandsstämman eller vänsterhandsstämman) för att skapa ett färdigt stycke som kan vara svårt att spela in direkt.

- **Melodispår [1/RIGHT]–[5]** Melodiframförandet spelas in.
- **Ackompanjemangsspår [A]** Ackordföljden (för Stylen) eller tonartsbytet (för Pattern) spelas in.

![](_page_31_Figure_8.jpeg)

### <span id="page-31-4"></span><span id="page-31-2"></span>**Snabbinspelning**

Det här avsnittet förklarar hur du spelar in utan att ange ett spår. Detta är användbart när du spelar in en ny Song från grunden.

- 1 **Gör önskade inställningar inklusive val av Main Voice.**
- 2 **Gör önskade panelinställningar för ditt framförande.**
	- Om du bara vill spela in melodiframförandet trycker du på [SONG]-knappen
	- Om du vill spela in framförandet när du använder en Style trycker du på [STYLE]-knappen.
	- Om du vill spela in framförandet när du använder ett Pattern trycker du på [PATTERN]-knappen

#### <span id="page-31-5"></span><span id="page-31-3"></span>3 **Tryck på [REC]-knappen för att gå till Record Ready-läget.**

Här väljs den oinspelade User Songen med lägst nummer, från 031–040 (User 1–10) som inspelningsmål.

Spår 1 kommer att väljas som inspelningsmål för melodin och spår A kommer automatiskt att väljas som inspelningsmål för ackompanjemangsdelen (ackordföljden för Stylen eller tonartsbytet för Pattern). Om en User Song valdes i förväg kommer inspelade data att skriva över spåren 1 och A för vald Song.

![](_page_31_Figure_19.jpeg)

#### *OBS!*

```
• På/av för ACMP kan inte ändras efter att [REC]-knappen 
har tryckts.
```
Du avslutar genom att trycka på [REC]-knappen igen.

#### 4 **Starta inspelningen.**

- När du trycker på [SONG]-knappen i steg 2 startar du inspelningen genom att spela valfri ton.
- När du väljer en Style i steg 2 startar du inspelningen med Style-uppspelning genom att spela ett ackord i omfånget för automatiskt ackompanjemang eller trycka på [START/STOP] knappen för att påbörja inspelning med bara uppspelning av rytmstämman för en Style.
- När du väljer ett Pattern i steg 2 startar du inspelningen med Pattern-uppspelning genom att spela på en tangent i omfånget för automatiskt ackompanjemang eller trycka på [START/STOP]-knappen.

![](_page_31_Figure_27.jpeg)

Aktuellt taktnummer

Det aktuella taktnumret visas på displayen under inspelningen.

#### 5 **Tryck på [ ]- (Start/Stop) eller [REC) knappen för att stoppa inspelningen.**

När du använder en Style kan du också stoppa inspelningen genom att trycka på [INTRO/ENDING/ rit.]-knappen och vänta tills uppspelningen avslutas.

![](_page_31_Picture_32.jpeg)

När inspelningen stoppats visas "Writing!" som anger att inspelade data sparas och sedan lyser inspelat spårnummer på displayen.

#### **MEDDELANDE**

*• Försök aldrig stänga av strömmen när "Writing!" (Skriver!) visas på displayen. Detta kan leda till förlust av data.*

#### 6 **Tryck på [ ]-knappen (Start/Stop) för att spela upp inspelad Song.**

*OBS!*

• *Vid inspelning av Pattern-uppspelning med Retrigger* Observera att taktslagsindikatorn i displayen, metronomen och Arpeggio-uppspelningen inte är synkroniserade med uppspelning av den inspelade Songen.

#### **Begränsningar vid datainspelning**

- På/av-status för ACMP kan inte ändras.
- Uppspelning kan inte ändras mellan Style och Pattern.
- Pattern-numret kan ändras men inte Style-numret.
- När du använder Style/Pattern kan följande parametrar inte ändras. Reverb-typ, chorustyp, taktart, Style-nummer och Style-/Pattern-volym.
- Framförande med ett splitljud kan inte spelas in.
- Ingångsljudet från en extern enhet (uppspelningsljud på den anslutna datorn eller ljudenheten) går inte att spela in.

## <span id="page-32-0"></span>Spela in på ett visst spår

Det här avsnittet förklarar hur du spelar in till ett angivet spår. Detta är användbart när du vill spela in ytterligare en stämma till en redan inspelad Song eller spela om ett spår av en redan inspelad Song.

1 **Tryck på [SONG]-knappen och välj sedan önskad User Song från 031–040 (User 1–10) som inspelningsmål.** 

![](_page_32_Picture_17.jpeg)

2 **Tryck på önskad spårknapp medan du håller ned [REC]-knappen för att komma till Record Ready-läget.** 

![](_page_32_Picture_19.jpeg)

 **Om du bara vill spela in melodin:**  Tryck på någon av [1/RIGHT]–[5]-knapparna samtidigt som du håller ned [REC]-knappen.

![](_page_32_Figure_21.jpeg)

#### **Om du bara vill spela in Styleuppspelningen:**

Tryck på [STYLE]-knappen, välj önskad Style och håll sedan ned [REC]-knappen samtidigt som du trycker på [A]-knappen. ACMP slås på automatiskt.

![](_page_32_Figure_24.jpeg)

#### **Om du bara vill spela in Patternuppspelningen:**

Tryck på [PATTERN]-knappen och välj sedan önskat Pattern. Tryck på [A]-knappen under det att du håller [REC]-knappen nedtryckt. ACMP slås på automatiskt.

![](_page_33_Figure_3.jpeg)

#### 3 **Samma som i stegen 4 till 6 ([sidan 32\)](#page-31-2) i "Snabbinspelning".**

#### *OBS!*

• Om minnet blir fullt under inspelningen visas ett varningsmeddelande och inspelningen stoppas automatiskt. Om det händer tar du bort onödiga Song-data med hjälp av Clear-funktionerna (nedan) och sedan gör du om inspelningen.

### <span id="page-33-0"></span>Radera en User Song

Du kan radera alla spår för en User Song.

- 1 **Tryck på [SONG]-knappen och välj sedan den User Song från 031–040 (User 1–10) du vill ta bort.**
- 2 **Håll samtidigt ned spårknapparna [1/RIGHT] och [A] i minst en sekund.**

![](_page_33_Figure_11.jpeg)

Ett bekräftelsemeddelande visas på displayen.

![](_page_33_Figure_13.jpeg)

#### 3 **Tryck på [+/YES]-knappen.**

Ett bekräftelsemeddelande visas på displayen. Tryck på [-]-knappen om du vill avbryta operationen.

4 **Tryck på [+/YES]-knappen så raderas Songen.**

Ett meddelande om pågående radering visas kort på displayen.

### <span id="page-33-1"></span>Radera ett specifikt spår i en User Song

Med den här operationen kan du radera enskilda spår från en User Song.

- 1 **Tryck på [SONG]-knappen och välj sedan önskad User Song från 031–040 (User 1–10).**
- 2 **Från [1/RIGHT]–[5] och [A] trycker du i minst en sekund på den spårknapp som ska raderas.**

![](_page_33_Figure_22.jpeg)

Ett bekräftelsemeddelande visas på displayen.

![](_page_33_Figure_24.jpeg)

#### 3 **Tryck på [+/YES]-knappen.**

Ett bekräftelsemeddelande visas på displayen. Om du vill avbryta den här operationen trycker du på [-]-knappen.

#### 4 **Tryck på [+/YES]-knappen för att radera spåret.**

Ett meddelande om pågående radering visas kort på displayen.

<span id="page-34-0"></span>**Med Registration Memory-funktionen kan du spara (eller "registrera") panelinställningar som Voice och Style till en Registration Memory-knapp och sedan ta fram dina egna panelinställningar direkt med en enda knapptryckning. De registrerade inställningarna för de fyra Registration Memory-knapparna kommer att sparas i en och samma bank.**

### <span id="page-34-1"></span>Spara panelinställningar i Registration Memory

1 **Gör de önskade inställningarna, t.ex. de för Voice, Style och Pattern.** 

*OBS!*

• Data kan inte sparas till Registration Memory under uppspelning av en Song.

<span id="page-34-3"></span>2 **Tryck på REGISTRATION MEMORY [BANK/MEMORY]-knappen för att ta fram ett banknummer på displayen.**

![](_page_34_Figure_7.jpeg)

- 3 **Använd dataratten eller sifferknapparna [1]–[8] för att välja ett banknummer.**
- <span id="page-34-4"></span>4 **Tryck på en av [1]–[4]-knapparna medan du håller ned [BANK/MEMORY]-knappen för att memorera befintliga panelinställningar.**

![](_page_34_Figure_10.jpeg)

Meddelandet "Writing!" (Skriver!) visas för att indikera att panelinställningarna sparas.

#### **MEDDELANDE**

- *Om du väljer ett Registration Memory-nummer som redan innehåller data raderas befintliga data och skrivs över med nya data.*
- *Försök aldrig stänga av strömmen när "Writing!" (Skriver!) visas på displayen. Detta kan leda till förlust av data.*

![](_page_34_Figure_15.jpeg)

Upp till 32 inställningar (åtta banker med fyra i varje) kan memoreras.

### <span id="page-34-2"></span>Återkalla panelinställningar från Registration Memory

- 1 **Tryck på [BANK/MEMORY]-knappen för att ta fram ett banknummer på displayen.**
- 2 **Använd dataratten eller sifferknapparna [1]–[8] för att välja ett banknummer.**
- 3 **Tryck på någon av REGISTRATION MEMORY [1]–[4]-knapparna för att ta fram de panelinställningar som du memorerade.**

![](_page_34_Figure_21.jpeg)

Det nummer som återkallas från Registration Memory visas på displayen under ett par sekunder.

![](_page_34_Figure_23.jpeg)

*OBS!*

• När [SONG]-lampan lyser kommer inte inställningarna för Style eller Pattern att återkallas även om du trycker på REGISTRATION MEMORY-knappen till vilken inställningarna för Style och Pattern sparats. Se till att du trycker på [STYLE]- eller [PATTERN]-knappen i förväg om du vill kalla upp inställningarna för Style/Pattern.

![](_page_34_Picture_26.jpeg)

 **Övriga inställningar:** Transponering, Pitch Bend-omfång, effektkombinationsnummer för ratt, splitpunkt, skalstämning <span id="page-35-1"></span>*• Innan du ansluter instrumentet till externa enheter stänger du av strömmen till alla enheter. Innan strömmen slås på eller av ska alla volymnivåer ställas på minimum. I annat fall kan skador på enheterna eller elstötar uppstå.*

### <span id="page-35-4"></span><span id="page-35-2"></span>Återge ljud från en extern ljudenhet genom de inbyggda högtalarna

Genom att ansluta en extern enhet, t.ex. en bärbar musikspelare, till instrumentets [AUX IN]-uttag, får du möjlighet att lyssna till ljudenheten genom instrumentets inbyggda högtalare. Genom detta kan du spela på klaviaturen tillsammans med uppspelning från ljudspelaren.

#### **MEDDELANDE**

*• För att undvika risken att skada enheterna slår du först på strömmen till den externa enheten och sedan till instrumentet. Vid avstängning slår du först av strömmen till instrumentet och sedan till den externa enheten.*

#### 1 **Anslut ljudenhetens hörlurskontakt till instrumentets [AUX IN]-uttag med hjälp av en ljudkabel.**

![](_page_35_Figure_8.jpeg)

#### *OBS!*

• Om du använder en dator eller en smart enhet, t.ex. en iPhone/iPad, kan du även ansluta den till [USB TO HOST]-uttaget (se "Ansluta till en dator" till höger).

2 **Slå på strömmen till ljudenheten och sedan till det här instrumentet.**

#### 3 **Starta uppspelningen på den anslutna ljudenheten.**

Ljudet från ljudenheten går ut via det här instrumentets högtalare.

#### 4 **Justera volymbalansen mellan ljudenheten och instrumentet.**

Justera volymen för ljuduppspelningen på ljudenheten och sedan den övergripande volymen genom att vrida på [MASTER VOLUME]-kontrollen på instrumentet.

#### *OBS!*

• Om du vill justera volymbalansen mellan ljudingången från den externa enheten och Song/Style/Pattern använder du [ASSIGN]-knappen för att välja funktion nummer 5 och vrider sedan ratt A [\(sidan 46](#page-45-2)). Ingångsvolymen för ljudet från [AUX IN]-uttaget kan även justeras under funktionsinställningarna ([sidan 58,](#page-57-4) Function 004). Om du ökar volymen till över 50 kan ljudet från ljudenheten komma att förvrängas.

#### 5 **Spela på klaviaturen tillsammans med ljudet från ljudenheten.**

#### *OBS!*

• Du kan avbryta eller sänka volymen för melodistämmans ljuduppspelning. Se [sidan 37](#page-36-1) för mer information.

#### 6 **När framförandet är klart stoppar du ljudenhetens uppspelning.**

### <span id="page-35-3"></span><span id="page-35-0"></span>Ansluta till en dator

När du ansluter instrumentets [USB TO HOST]-uttag till datorn via en USB-kabel får du möjlighet att överföra/ta emot MIDI- och ljuddata till/från datorn. Mer information om hur du använder en dator med instrumentet finns i PDF-bruksanvisningen online [\(sidan 11\)](#page-10-2) "[Computer-related Operations".](#page-10-2)

![](_page_35_Figure_24.jpeg)
### **Filer som kan överföras från en dator till det här instrumentet (och vice versa).**

- Song-fil: .mid (SMF-format 0/1)
- Style-fil: .sty
- Säkerhetskopia: PSR-E453.BUP\* (PSR-E453)/ PSREW400.BUP\* (PSR-EW400)
	- Säkerhetskopieringsparametrar ([sidan 39\)](#page-38-0) kan överföras till och sparas på en dator via Musicsoft Downloader som en enda fil.

### *OBS!*

- Upp till 256 Song-filer kan överföras till det här *instrumentet*
- Om du överför en Style-fil från datorn till det här instrumentet måste du läsa in den till instrumentet för Style-uppspelning. Se ["Läsa in en Style-fil](#page-66-0)" [\(sidan 67](#page-66-0)) för mer information.

### **MEDDELANDE**

- *Använd en USB-kabel av AB-typ på högst tre meter. USB 3.0-kablar kan inte användas.*
- *Om du använder en DAW (digital audio workstation) tillsammans med instrumentet ställer du in ljuduppspelningen ([sidan 60\)](#page-59-0) på AV. I annat fall kan ett högt ljud uppstå beroende på inställningarna för datorn eller programvaran.*

#### *OBS!*

• Volymen kan justeras på datorn och också via instrumentets [MASTER VOLUME]-kontroll. Om du vill justera volymbalansen mellan ljudingången från den externa enheten och Song/Style/ Pattern använder du [ASSIGN]-knappen för att välja funktion nummer 5 och vrider sedan ratt A ([sidan 46](#page-45-0)). Ingångsvolymen för ljudet från [USB TO HOST]-uttaget kan även justeras under funktionsinställningarna [\(sidan 58](#page-57-0), Function 005).

## <span id="page-36-0"></span>Ansluta till en iPhone/iPad

Smarta enheter, t.ex. iPhone eller iPad, kan anslutas till instrumentets [USB TO HOST]-uttag för olika musikaliska ändamål. Mer information om anslutningar hittar du i PDF-bruksanvisningen online ([sidan 11\)](#page-10-0) "[iPhone/iPad Connection Manual](#page-10-0)". Mer information om kompatibla smarta enheter och appar finns på följande sida: http://www.yamaha.com/kbdapps/

#### **MEDDELANDE**

*• Om du använder en DAW (digital audio workstation) tillsammans med instrumentet ställer du in ljuduppspelningen ([sidan 60\)](#page-59-0) på AV. I annat fall kan ett högt ljud uppstå beroende på inställningarna för datorn eller programvaran.*

#### *OBS!*

• Volymen kan justeras på den smarta enheten och också via instrumentets [MASTER VOLUME]-kontroll. Om du vill justera volymbalansen mellan ljudingången från den externa enheten och Song/Style/Pattern använder du [ASSIGN]-knappen för att välja funktion nummer 5 och vrider sedan ratt A [\(sidan 46](#page-45-0)). Ingångsvolymen för ljudet från [USB TO HOST]-uttaget kan även justeras under funktionsinställningarna [\(sidan 58](#page-57-0), Function 005).

## <span id="page-36-1"></span>Använda Melody Suppressor

När ljudet från en extern ljudenhet eller en dator ansluten till [AUX IN]- eller [USB TO HOST]-uttaget går ut via det här instrumentet kan du koppla bort eller sänka volymen för uppspelningens melodistämma. Du kan använda funktionen för att öva på

melodistämman tillsammans med ljuduppspelningen.

- 1 **Spela upp ljud på den anslutna externa ljudenheten.**
- 2 **Tryck på [MELODY SUPPRESSOR] knappen för att slå på den.**

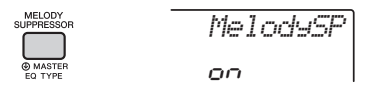

#### *OBS!*

- Melodi- eller sångljudet kanske inte kopplas bort som förväntat beroende på musikkällan, trots att Melody Suppressor är påslaget. I så fall testar du att justera den panoreringsposition som ska kopplas bort under funktionsinställningarna ([sidan 59,](#page-58-0) Function 039).
- När instrumentet är anslutet till [USB TO HOST]-uttaget och ljuduppspelningen ([sidan 60,](#page-59-0) Function 058) är avslagen går det inte att använda Melody Suppressor-funktionen.
- 3 **Tryck på [MELODY SUPPRESSOR] knappen igen för att stänga av den.**

## Använda en extern stereoanläggning för uppspelning (OUTPUT [L/L+R]/[R] uttag) (PSR-EW400)

Du kan ansluta en stereoanläggning och använda den som förstärkare med OUTPUT [L/L+R]-/[R]-uttagen.

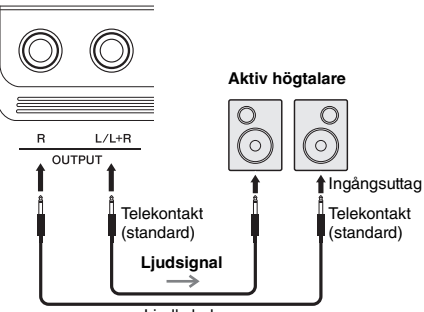

Liudkabel

Volymen på ljudet som går ut till den externa anläggningen justeras med instrumentets [MASTER VOLUME]-dataratt.

#### *OBS!*

• Använd ljudkablar och adapterkontakter utan motstånd.

#### *OBS!*

• Använd enbart [L/L+R]-uttaget vid anslutning till monosampling.

### **MEDDELANDE**

*• För att undvika att skada enheten slår du först på strömmen till instrumentet och sedan till den externa enheten. Vid avstängning slår du först av strömmen till den externa enheten och sedan till instrumentet. Eftersom det här instrumentets ström automatiskt kan slås av på grund av den automatiska avstängningsfunktionen ([sidan 16](#page-15-0)) slår du av strömmen till den externa enheten eller inaktiverar den automatiska avstängningsfunktionen när du inte ska använda instrumentet.*

### **MEDDELANDE**

*• Koppla aldrig utsignalen från OUTPUT-uttagen till [AUX IN] uttaget. Om du gör en sådan anslutning kommer signalingången till [AUX IN]-uttaget att komma från [OUTPUT]-uttagen och sedan tillbaka, vilket resulterar i en återkopplingsloop som kan göra normal användning omöjlig och till och med skada utrustningen.*

## <span id="page-37-0"></span>Speaker Mute på/av-inställning (PSR-EW400)

Du kan ange om ljudet från instrumentet alltid ska komma från den inbyggda högtalaren eller inte.

## 1 **Tryck på [FUNCTION]-knappen.**

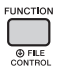

2 **Använd CATEGORY [+]- och [-]-knapparna för att ta fram "SP Mute" (funktion 067).**

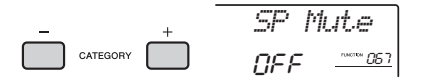

3 **Vrid på dataratten för att välja önskad inställning.**

När Speaker Mute är inställd på "ON" är högtalarljudet avstängt. Du kan bara höra ljudet från instrumentet via hörlurarna eller en extern enhet ansluten till [OUTPUT]-uttaget.

När Speaker Mute är inställt på "OFF" är högtalarljudet alltid påslaget så länge inga hörlurar är anslutna.

## <span id="page-38-1"></span><span id="page-38-0"></span>Säkerhetskopieringsparametrar

Följande säkerhetskopieringsparametrar sparas även om strömmen stängs av.

### **Säkerhetskopieringsparametrar**

- User Songer [\(sidan 32\)](#page-31-0)
- Style-data som har överförts från en dator och lästs in till Style-nummer 221–230 ([sidan 67\)](#page-66-0)
- Registration Memory ([sidan 35\)](#page-34-0)
- FUNCTION-inställningar: ([sidan 58\)](#page-57-1) Stämning, splitpunkt, anslagskänslighet, Style-volym, Song-volym, Pattern-volym, metronomvolym, demogrupp, demospelningsläge, Master EQ-typ, ljuduppspelning på/av, tempo på/av, tid för automatisk avstängning, batterityp, språk

Förutom parametrarna för säkerhetskopieringen ovan sparas alla data (inklusive Style-data som inte har lästs in) som överförts från ansluten dator även om du slår av strömmen.

## Återställa instrumentet

Du kan ta bort säkerhetskopierade parametrar enligt ovan och sedan återställa alla standardinställningar. Du kan återställa instrumentet med följande två metoder.

## **Återställa säkerhetskopieringen**

Den här operationen återställer parametrarna för säkerhetskopieringen.

Du slår på strömmen genom att trycka på  $\lceil$   $\binom{1}{2}$  ]strömbrytaren (Standby/On) medan du håller ned den högsta vita tangenten.

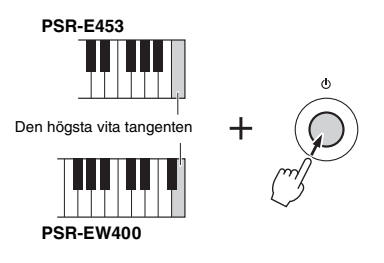

## **Radera minnet**

Den här operationen raderar alla Songer och Styles som har överförts från en dator. Observera att Styledata som har lästs in till Style-nummer 221–230 bibehålls. Du slår på strömmen genom att trycka på [ $(l)$ ]-brytaren (Standby/On) samtidigt som du håller ned den högsta vita tangenten och de tre högsta svarta tangenterna.

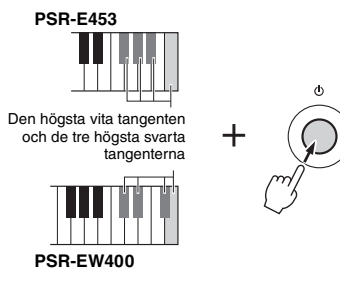

#### **MEDDELANDE**

*• Kom ihåg att den här operationen även raderar de data du har köpt. Se till att spara viktiga data på en dator. Mer information finns i PDF-bruksanvisningen online [\(sidan 11\)](#page-10-1) "Computer-related operations".*

# Praktiska funktioner för framföranden

## <span id="page-39-0"></span>Välja en efterklangstyp

Efterklangseffekten ger en fyllig konsertsalsliknande atmosfär.

Även om vald Style eller Song tar fram optimal efterklangstyp för hela ljudet kan du välja en annan efterklangstyp manuellt.

## 1 **Tryck på [FUNCTION]-knappen.**

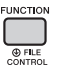

2 **Använd CATEGORY [+]- och [-]-knapparna för att ta fram "Reverb" (Function 036).**

Efter ett par sekunder visas den aktuella efterklangstypen.

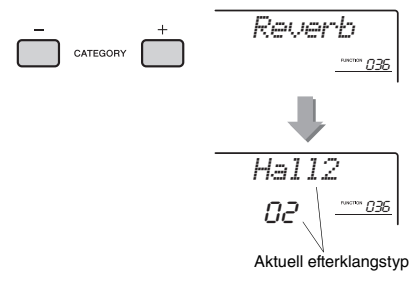

• Vissa Songer och Styles använder efterklangstyper som inte går att välja via panelen. Om en sådan Song eller Style spelas upp visas "- - -" på displayen.

3 **Välj efterklangstyp genom att vrida på ratten.** 

Spela på klaviaturen för att kontrollera ljudet. Information om tillgängliga efterklangstyper hittar du i listan över effekttyper i den separata Data List.

#### **Justera efterklangsdjupet**

Du kan justera efterklangsdjupet som har lagts på huvud-, dual- och splitljudet med samma operationer som ovan. När det gäller alternativet i steg 2, se Funktionslistan på [sidan 59.](#page-58-1)

## <span id="page-39-1"></span>Välja en chorustyp

Choruseffekten ger ett fylligt ljud, som om flera ljud spelades unisont. Även om vald Style eller Song tar fram optimal chorustyp för hela ljudet kan du välja en annan chorustyp manuellt.

## 1 **Tryck på [FUNCTION]-knappen.**

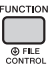

2 **Använd CATEGORY [+]- och [-]-knapparna för att ta fram "Chorus" (Function 037).**

Efter ett par sekunder visas den aktuella chorustypen.

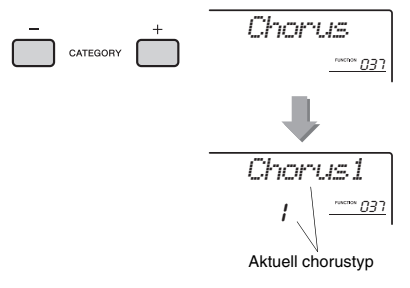

*OBS!*

*OBS!* • Vissa Songer och Styles använder chorustyper som inte går att välja via panelen. Om en sådan Song eller Style spelas upp visas "- - -" på displayen.

## 3 **Välj chorustyp genom att vrida på ratten.**

Spela på klaviaturen för att kontrollera ljudet. Information om tillgängliga chorustyper hittar du i listan över effekttyper i den separata Data List.

#### **Justerar chorusdjupet**

Du kan justera chorusdjupet som har lagts på huvud-, dual- och splitljudet med samma operationer som ovan. När det gäller alternativet i steg 2, se Funktionslistan på [sidan 59.](#page-58-2)

## <span id="page-40-0"></span>Tonhöjdskontroller – **Transponering**

Den totala tonhöjden för instrumentet (förutom Drum Kit-ljuden) kan höjas eller sänkas med högst en oktav i steg om halvtoner.

1 **Tryck på [TRANSPOSE]-knappen för att visa "Transpos" (Function 006).**

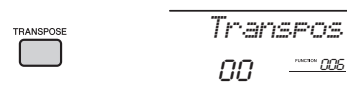

2 **Ställ in transponeringsvärdet mellan -12 och +12 med ratten.** 

## <span id="page-40-1"></span>Tonhöjdskontroller – Finjustering

Den totala stämningen för instrumentet (förutom Drum Kit-ljuden) kan höjas eller sänkas mellan 427,0 och 453,0 Hz i steg om ungefär 0,2 Hz. Standardvärdet är 440,0 Hz.

## 1 **Tryck på [FUNCTION]-knappen.**

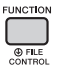

2 **Använd CATEGORY [+]- och [-]-knapparna för att ta fram "Tuning" (Function 007).** 

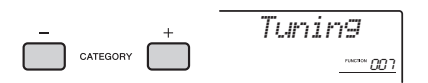

3 **Ställ in stämningsvärdet med dataratten.** 

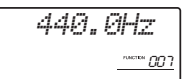

## <span id="page-40-2"></span>Tonhöjdskontroller – [PITCH BEND]-hjulet

[PITCH BEND]-hjulet kan användas för att lägga till steglösa tonhöjdsvariationer till toner du spelar på klaviaturen. Rullar du hjulet uppåt höjs tonen, rullar du det nedåt sänks tonen.

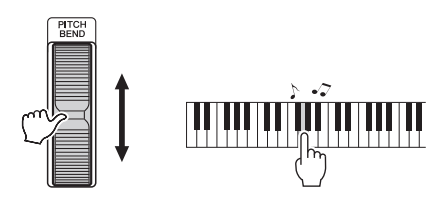

Du kan ändra omfånget på den tonhöjdsändring hjulet ger i Funktionsinställningar [\(sidan 58](#page-57-2), Function 008).

## Ta fram optimala panelinställningar – One Touch Setting (OTS)

Välj en Song, Style eller Pattern genom att trycka på [SONG]-, [STYLE]- eller [PATTERN]-knappen och välj sedan Voice-nummer 000 OTS [\(sidan 20\)](#page-19-0). Med den här tar du automatiskt fram bästa panelinställningar som Voice och Tempo för aktuell Song, Style eller Pattern.

## <span id="page-41-0"></span>Ändra klaviaturens anslagskänslighet

Klaviaturen på det här instrumentet är utrustad med anslagskänslighet som ger dig en dynamisk och uttrycksfull kontroll över ljudnivån enligt ditt anslag.

## 1 **Tryck på [FUNCTION]-knappen.**

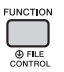

2 **Använd CATEGORY [+]- och [-]-knapparna för att ta fram "TouchRes" (Function 010).** Efter ett par sekunder visas den aktuella anslagskänsligheten.

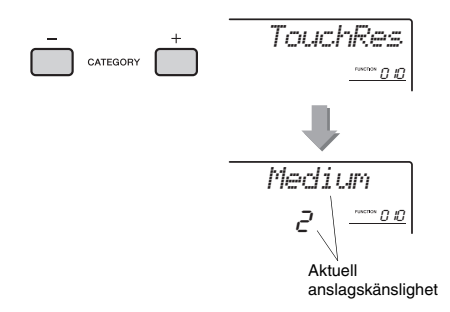

### 3 **Välj ett värde för anslagskänsligheten mellan 1 och 4 med ratten.**

**Anslagskänslighet** 

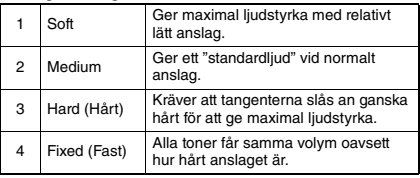

## <span id="page-41-1"></span>Välja en EQ-inställning för bästa ljud

Master equalizer (EQ) har sex olika inställningsmöjligheter för att ge dig bästa möjliga ljud när du lyssnar via olika återgivningssystem – instrumentets inbyggda högtalare, hörlurar eller externa högtalare.

1 **Håll ned [MELODY SUPPRESSOR] knappen i minst en sekund om du vill ta fram "Master EQ" (Function 038).** Efter ett par sekunder visas aktuell Master EQ type.

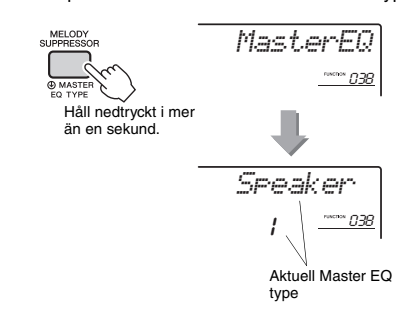

2 **Välj önskad Master EQ type genom att vrida på dataratten.**

#### **Master EQ types**

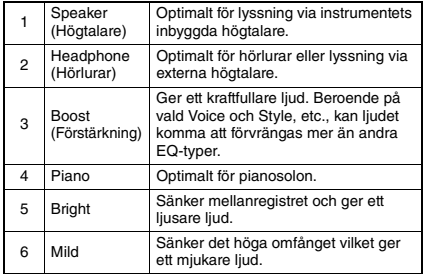

<span id="page-42-0"></span>**Klaviaturskalan är förinställd på liksvävande temperatur, samma justering som med ett akustiskt piano. Inställningen kan dock ändras till en annan skala efter den musikgenre eller musikstil du vill spela.**

## <span id="page-42-1"></span>Välja en skala

Du kan välja önskad skala bland en mängd olika förprogrammerade skalor.

1 **Tryck på [FUNCTION]-knappen.**

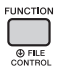

2 **Använd CATEGORY [+]- eller [-]-knappen för att ta fram "Scale" (Function 048).**

Efter ett par sekunder visas den aktuella skalan.

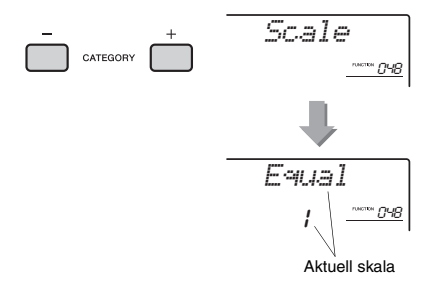

### 3 **Välj skala med dataratten.**

Standardinställningen är "1 Equal".

### **Förprogrammerade skaltyper**

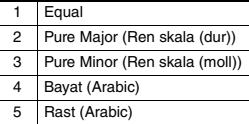

## <span id="page-42-2"></span>Ange grundtonen för varje skala

Se till att specificera önskad grundton om du väljer en annan skala än liksvävande temperatur eller skapa en egen skala med hjälp av skalstämningsfunktionen.

1 **Tryck på [FUNCTION]-knappen.**

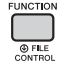

2 **Använd CATEGORY [+]- eller [-]-knappen för att ta fram "BaseNote" (Function 049).** Efter ett par sekunder visas den aktuella

grundtonen.

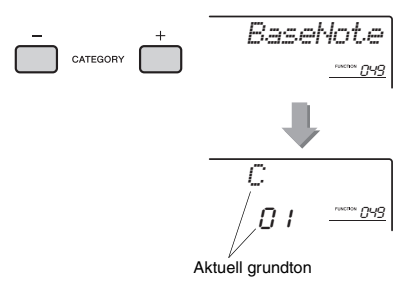

3 **Vrid på dataratten för att välja grundton från C, C**#**, D, E**b**, E, F, F**#**, G, A**b**, A, B**b **och B.** 

Standardinställningen är "C".

## <span id="page-43-0"></span>Stämma varje ton för att skapa en egen skala

Du kan stämma de individuella tonerna i cent (en "cent" är en 1/100-dels halvton) för att skapa din egen skala.

### 1 **Tryck på [FUNCTION]-knappen.**

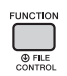

2 **Använd CATEGORY [+]- och [-]-knapparna för att ta fram "TuneNote" (Function 050).**

Efter ett par sekunder visas den aktuella tonen.

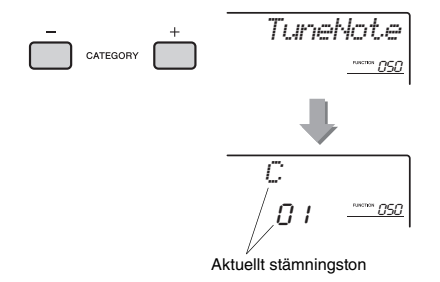

- 3 **Vrid på dataratten för att välja den ton som ska stämmas från C, C**#**, D, E**b**, E, F, F**#**, G, A**b**, A, B**b**, B.**
- 4 **Tryck på CATEGORY [+]-knappen för att ta fram "Tune" (Function 051).**

Efter ett par sekunder visas stämningsvärdet för den ton som valdes i steg 3.

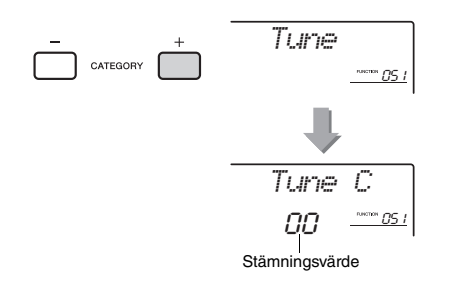

### 5 **Vrid dataratten för att stämma tonen inom omfånget -64 till +63.**

Inställningen kan återställas till det ursprungliga standardvärdet genom att [+/YES]- och [-/NO] knapparna trycks ned samtidigt.

6 **Upprepa steg 2–5 om det behövs.**

### 7 **Spara inställningarna här i Registration Memory om du vill ([sidan 35](#page-34-1)).**

#### *OBS!*

- När du trycker ned [+/YES]- och [-/NO]-knapparna samtidigt efter att ha återkallat en ursprunglig skala som sparats i Registration Memory kommer skalan att återgå till den ursprungliga skalan som registrerats i Registration Memory och inte till standardvärdet.
- "(Edited)" visas på displayen när du tar fram "Scale" (Function 048) efter att du använt individuell skalstämning för toner. De editerade skalinställningarna raderas dock när en annan skala tas fram. Editerade inställningar bör därför sparas i Registration Memory.

## Välja Dual Voice

1 **Håll ned [DUAL]-knappen i minst en sekund för att ta fram "D.Voice" (Function 020).**

Efter ett par sekunder visas aktuell Dual Voice.

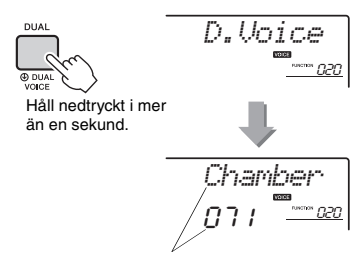

Aktuell Dual Voice

2 **Vrid på ratten för att välja önskad Dual Voice.** 

## Välja ett splitljud

### 1 **Håll ned [SPLIT]-knappen i minst en sekund för att ta fram "S.Voice" (Function 030).**

Efter ett par sekunder visas det aktuella splitljudet.

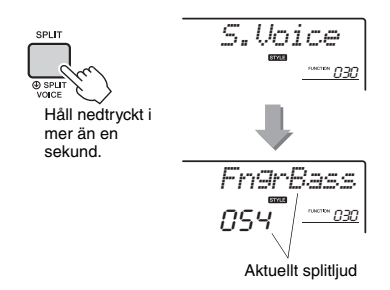

## 2 **Vrid på ratten för att välja önskat splitljud.**

## Voice Editing

För vart och ett av huvud-, dual- och splitljuden kan du editera parametrar, t.ex. volym, oktav och djup för reverb och chorus vilket gör att du kan skapa nya, egna ljud som bäst passar dina musikaliska önskemål.

## 1 **Tryck på [FUNCTION]-knappen.**

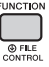

### 2 **Använd CATEGORY [+]- och [-] knapparna för att ta fram det alternativ du vill arbeta med.**

Liudparametrarna visas enligt nedan.

- Parametrar för Main Voice: M.\*\*\*\*\*\* (Function 011–019)
- Parametrar för Dual Voice: D.\*\*\*\*\*\* (Function 020–029)
- Parametrar för Split Voice: S.\*\*\*\*\*\* (Function 030–035)

Mer information om varje parameter hittar du i Funktionslistan på [sidan 59.](#page-58-3)

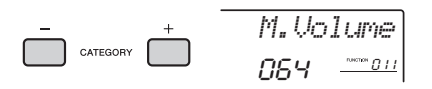

### 3 **Ställ in värdet med dataratten.**  Du kontrollerar ljudet genom att spela på klaviaturen.

4 **Upprepa stegen 2–3 ovan för att editera olika parametrar.** 

### 5 **Spara om så önskas inställningarna i Registration Memory [\(sidan 35\)](#page-34-1).**  De ljudrelaterade inställningarna återställs varje gång man väljer ett annat ljud. Om du vill spara det ljud du skapat för att återkalla det senare gör du det i Registration Memory.

### **Det här avsnittet beskriver var och en av de parametrar som kan tilldelas rattarna [\(sidan 25](#page-24-0)).**

## **T** Filter

Filtereffekten formar liudet genom att endast låta vissa frekvenser passera och/eller genom att generera en resonanstopp vid filtrets skärpunkt. Filtereffekter kan användas till att skapa en rad synthesizerliknande ljud.

### *OBS!*

- Dessa effekter läggs endast till Main/Dual Voice som spelas på klaviaturen.
- Filtereffekter kan ibland orsaka förvrängning av basfrekvenserna.

### <span id="page-45-1"></span>**• Ratt A: CUTOFF**

Justerar filtrets cutoff frequency och därmed även ljudets klangfärg. Genom att vrida ratten åt vänster kan du göra ljudet dovare eller mörkare och genom att vrida ratt A åt höger blir ljudet ljusare.

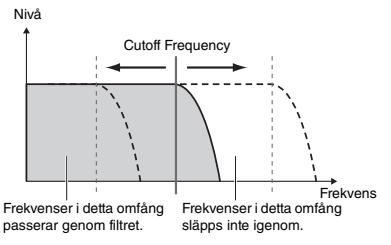

### <span id="page-45-2"></span> $\bullet$  **Ratt B: RESONANCE**

Justerar resonansmängden som läggs på vid filtrets skärpunkt. Genom att vrida ratten åt höger ökas resonansen och framhäver frekvenserna vid skärpunkten och förstärker därmed filtrets effekt.

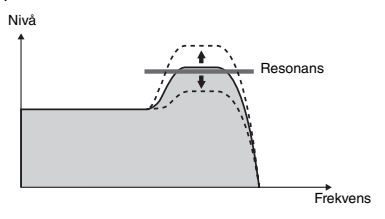

## **2** Effekt

### **Ratt A: REVERB**

Simulerar akustiken från en konsertsal eller klubb. Genom att vrida ratten åt höger ökar efterklangsdjupet.

### **Ratt B: CHORUS**

Skapar en effekt så att det låter som flera instrument samtidigt. Genom att vrida ratten åt höger ökar chorusdjupet.

### *OBS!*

• Dessa effekter läggs endast till Main/Dual Voice som spelas på klaviaturen.

## **B** EG (Envelope Generator)

Envelope Generator-inställningarna bestämmer hur ljudnivån förändras över tiden. Du kan exempelvis göra attacken kortare för ett mer slagverksbetonat ljud eller långsammare för ett violinliknande ljud. Du kan också anpassa utklingningen till musiken du spelar genom att förlänga eller korta ner den.

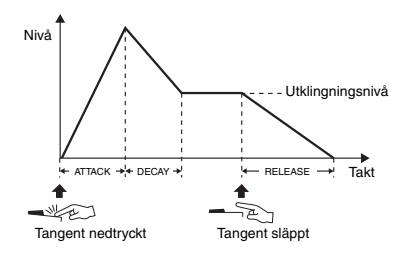

### **Ratt A: ATTACK**

Justerar attacktiden (den tid det tar för ljudet att nå maximal nivå från det att en tangent anslås). Genom att vrida ratten åt höger ökar attacktiden, vilket saktar ned attackhastigheten.

### **Ratt B: RELEASE**

Justerar avklingningstiden (den tid det tar för ljudet att klinga av efter det att en tangent släpps upp). Genom att vrida ratten åt höger ökar avklingningstiden, vilket innebär en längre utklingning.

*OBS!*

• Dessa effekter läggs endast till Main/Dual Voice som spelas på klaviaturen.

## 4 Style-filter

Samma som **1.** De här effekterna läggs endast på uppspelning av Style eller Pattern.

## b **Volume Balance/Pattern Retrigger**

### <span id="page-45-0"></span> $\bullet$  **Ratt A: VOLUME BALANCE**

Justerar volymbalansen mellan

uppspelningsvolymen från den anslutna ljudenheten [\(sidan 36\)](#page-35-0) eller datorn [\(sidan 36\)](#page-35-1) och Song/Style/ Pattern. När ratten vrids åt vänster minskar den externa ljudvolymen och när den vrids åt höger minskar instrumentvolymen.

Även när det inte finns något ljud från en extern enhet kan volymen för Song, Style och Pattern justeras med hjälp av ratten. Volymen för Voice som spelas på klaviaturen kan inte justeras.

#### *OBS!*

• När instrumentet är anslutet till [USB TO HOST]-uttaget och Audio Loop Back ([sidan 60](#page-59-2), Function 058) är avslagen går det inte att justera volymen för ljuduppspelningen från den externa enheten.

### <span id="page-46-0"></span> $\bullet$  **Ratt B: RETRIGGER RATE**

Justerar Retrigger Rate (längden på den stämma som ska repeteras) för Pattern Retrigger-funktionen ([sidan 52\)](#page-51-0). Genom att vrida ratten åt höger minskar den och genom att vrida ratten åt vänster ökar den.

• När du ställer in tempot för Pattern-uppspelningen till mer än 200 går det inte att ändra längden som ska repeteras. *OBS!*

### n **DSP**

### **Ratt A/B: DSP PARAMETER A/B**

Med de digitala effekter som finns inbyggda i instrumentet kan du lägga till DSP-effekter till klaviaturframförandet och uppspelningsljudet för Style, etc. ([sidan 48](#page-47-0)). Varje effekt har två parametrar som har tilldelats rattarna A och B. Genom att vrida på rattarna i realtid kan du ändra musiken på olika dynamiska sätt, t.ex. ändra rotationshastigheten (långsamt/snabbt) för den roterande högtalaren eller ändra graden av förvrängning.

I tabellen nedan finns några intressanta användningstips för de olika effekter som kan tilldelas rattarna.

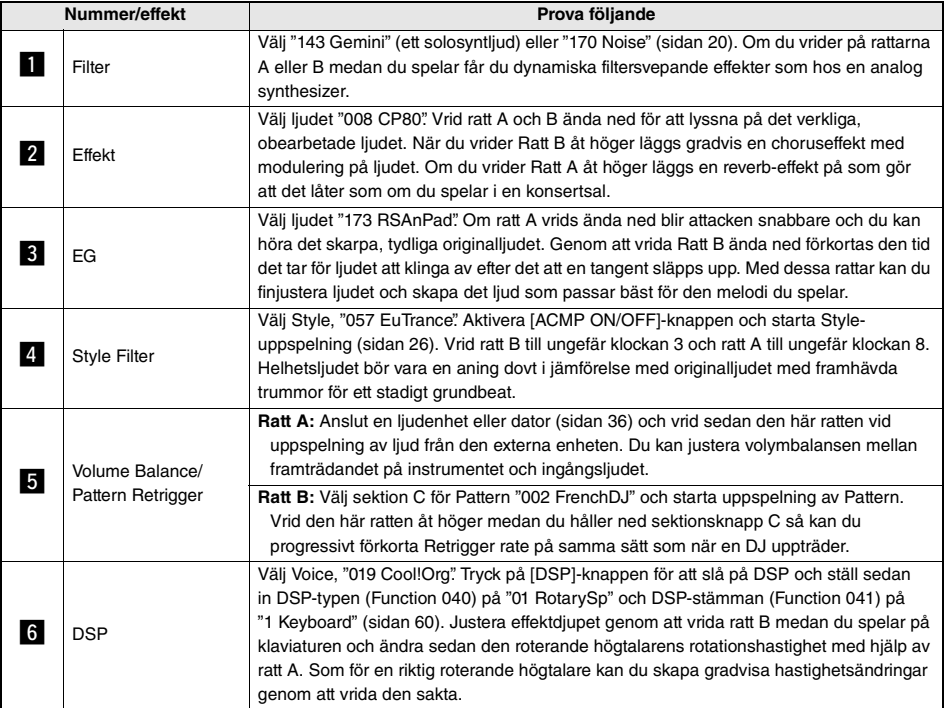

### **Några användningstips för rattarna**

## <span id="page-47-0"></span>Lägga till DSP-effekter

Begreppet DSP är en förkortning av Digital Signal Processor. DSP-effekter används endast på en angiven stämma enligt nedan.

### <span id="page-47-1"></span>**Stämmor som påverkas av DSP-effekten**

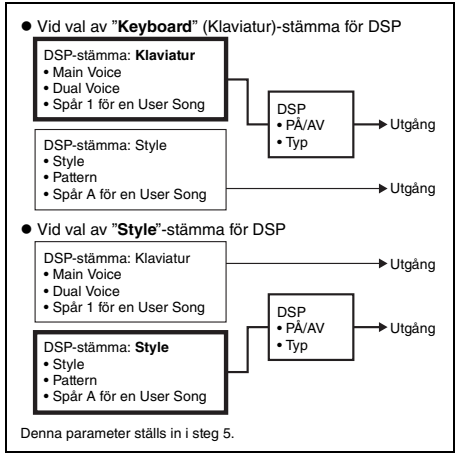

### 1 **Tryck på [DSP]-knappen för att aktivera DSP.**

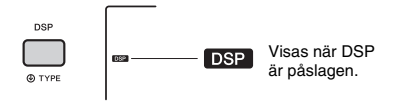

Vid aktivering av DSP väljs en DSP-typ som är lämplig för aktuell panelinställning men du kan välja en annan DSP-typ enligt nedan.

2 **Håll ned [DSP]-knappen i minst en sekund för att ta fram "DSP Type" (Function 040).**

Efter ett par sekunder visas den aktuella DSP-typen.

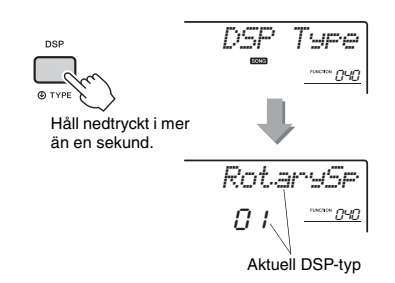

## 3 **Välj DSP-typ genom att vrida på dataratten.**

Mer information om tillgängliga DSP-typer finns i Lista över effekttyper i Data List.

4 **Tryck en gång på CATEGORY [+] knappen för att ta fram "DSP Part" (Function 041).**

Efter ett par sekunder visas den aktuella stämman till vilken DSP-effekterna lagts på.

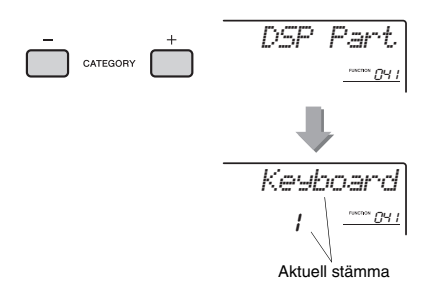

### 5 **Vrid på dataratten för att välja den stämma som DSP-effekterna ska läggas till.**

Se tabellen för ["Stämmor som påverkas av DSP](#page-47-1)[effekten"](#page-47-1) (se vänster) och välj "Keyboard" eller "Style".

- 6 **Tryck på [ASSIGN]-knappen flera gånger för att tilldela Function 6 till rattarna [\(sidan 25\)](#page-24-1).**
- 7 **Vrid på rattarna medan du spelar stämman som valdes i steg 5 om du vill se hur DSP-effekterna ändras.**
- 8 **Stäng av DSP genom att tryck på [DSP]-knappen.**

#### **Begränsningar vid inspelning av en Song**

- DSP-effekter kan endast spelas in på spår 1 och A.
- DSP-typen och stämman kan inte ändras vid inspelning.
- När du spelar in till en befintlig User Song kan inte DSP-relaterade inställningsdata (DSP-stämma, typ, parameter A/B) spelas in eller spelas över om stämman till vilken DSP-effekterna lagts till skiljer sig från inspelningsspåren.
- DSP-effekterna kan kanske inte användas som förväntat vid uppspelning av en User Song. Detta beror på att DSP-effekterna påverkas av de data som spelas in på User Song.

## <span id="page-48-0"></span>Synkronisera ett arpeggio till uppspelning av Song/Style/ Pattern – Arpeggio-kvantiseringen

När du spelar på klaviaturen för att aktivera ett arpeggio ([sidan 24\)](#page-23-0) tillsammans med uppspelning av Song/Style/mönster måste du spela noterna med korrekt timing för att arpeggion ska vara synkroniserad med de andra uppspelningsspåren. Din faktiska timing kan dock ligga något före eller efter takten (eller både och). Det här instrumentets "Arpeggio-kvantiseringsfunktion" korrigerar och rättar till fel i timingen (enligt inställningar nedan) och spelar sedan upp arpeggion korrekt.

- Synkronisering mot fjärdedelsnoterna
- Synkronisering mot åttondelsnoterna
- Ingen synkronisering

Även om värdet för Arpeggio-kvantiseringen är förprogrammerat för varje Arpeggio-typ kan du ändra värdet manuellt.

### 1 **Tryck på [FUNCTION]-knappen.**

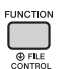

2 **Använd CATEGORY [+]- och [-] knapparna för att ta fram "Quantize" (Function 046).**

Efter ett par sekunder visas aktuellt värde för Arpeggio-kvantisering.

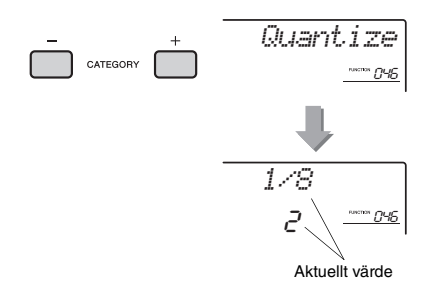

### 3 **Vrid dataratten för att välja ett av värdena "OFF", "1/8" eller "1/16".**

- 1/8 Synkronisering mot fjärdedelsnoterna
- 1/16 Synkronisering mot åttondelsnoterna
- OFF Ingen synkronisering

## <span id="page-48-1"></span>Hålla kvar uppspelning av arpeggio via pedalen

Du kan ställa in instrumentet så att uppspelning av Arpeggio fortsätter efter att tonen har släppts upp genom att trampa ned pedalen som är ansluten till [SUSTAIN]-uttaget.

1 **Tryck på [FUNCTION]-knappen.** 

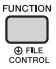

2 **Använd CATEGORY [+]- och [-]-knapparna för att ta fram "Pdl Func" (Function 047).**

Efter ett par sekunder visas den aktuella pedalinställningen.

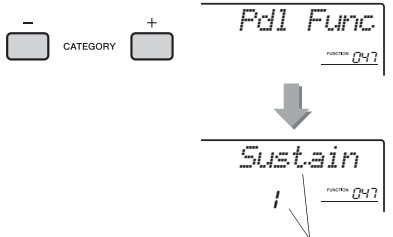

Aktuell inställning

### 3 **Välj "Arp Hold" genom att vrida på dataratten.**

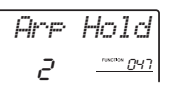

Om du vill återställa pedalfunktionen till utklingning väljer du "Sustain". Om du vill använda både hålla kvar- och utklingningsfunktionen väljer du "Hold+Sus".

### 4 **Prova att spela arpeggio med pedalen.**

Spela tonerna som aktiverar arpeggio och trampa sedan på pedalen. Uppspelning av Arpeggio fortsätter även efter att du har släppt upp tonerna. Du stoppar uppspelningen av Arpeggio genom att släppa upp pedalen.

## Style-variationer – Sektioner

Varje Style består av "sektioner" som gör att du kan variera det automatiska ackompanjemanget och anpassa det till den musik du spelar.

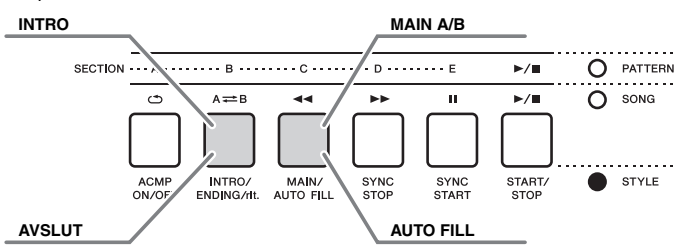

### **INTRO**

Används för inledning av en melodi. När introt är klart övergår uppspelningen av Stylen till Main-sektionen. Introts längd (i takter) varierar beroende på den valda Stylen.

### **MAIN**

Används för att spela huvuddelen för en melodi. Uppspelningen av Main-sektionen repeteras tills du trycker på knappen för en annan sektion. Det finns två variationer (A och B) och ljudet för Style-uppspelningen förändras harmoniskt utifrån ackorden som du spelar med vänster hand.

### **AUTO FILL**

Läggs till automatiskt före ett byte till sektion A eller B.

### **ENDING**

Används för en melodis avslutning. När slutet spelats klart stoppas Style-uppspelningen automatiskt. Avslutningens längd (i takter) varierar beroende på vald Style.

### 1 **Tryck på [STYLE]-knappen och vrid sedan på dataratten för att välja en Style.**

2 **Tryck på [ACMP ON/OFF]-knappen för att slå på ACMP.**

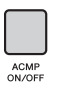

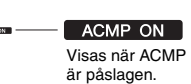

3 **Tryck på [SYNC START]-knappen för att aktivera synkrostart.**

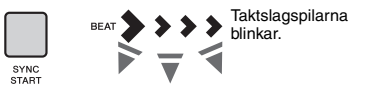

Tryck på [SYNC START]-knappen för att avaktivera synkrostart.

### **Synkrostart**

När synkrostart är aktiverad startar Styleuppspelningen så snart du spelar ett ackord i omfånget för automatiskt ackompanjemang på klaviaturen.

4 **Tryck på [MAIN/AUTO FILL]-knappen för att välja sektion A eller B.** 

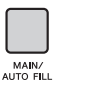

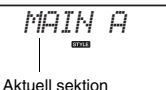

(Main A eller B)

## 5 **Tryck på [INTRO/ENDING/rit.]-knappen.**

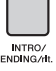

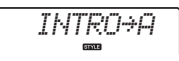

Nu kan du starta Style-uppspelningen från Introsektionen och sedan Main A- (eller B)-sektionen.

## 6 **Spela ett ackord med vänster hand för att påbörja uppspelning av Introt.**

Information om hur du spelar ackord finns i "Ackord" på [sidan 54.](#page-53-0)

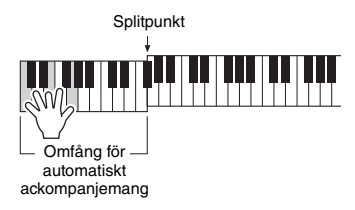

## 7 **När Intro spelat klart spelar du på klaviaturen enligt ackordsföljden för den Song du spelar.**

Spela ackord med vänster hand medan du spelar melodin med höger hand och tryck på [MAIN/ AUTO FILL]-knappen om så önskas. Sektion ändras till Auto Fill och sedan Main A eller B.

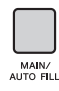

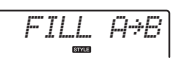

## 8 **Tryck på [INTRO/ENDING/rit.]-knappen.**

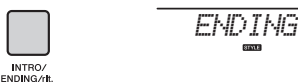

Sektionen växlar till Ending. När Ending spelat klart stoppar Style-uppspelningen automatiskt. Du kan låta avslutningens tempo gradvis bli långsammare (ritardando) genom att trycka en gång till på [INTRO/ENDING/rit.]-knappen medan avslutningen spelas upp.

#### *OBS!*

• Style-nummer 196, 208–220 har inga rytmstämmor varför ingen rytm spelas upp. När en av dessa Styles väljs aktiverar du ACMP och specificerar sedan det ackord som ska spela andra Style-stämmor än rytmstämman i vänsterhandsomfånget.

## Style Synkrostop

När du trycker på [SYNC STOP]-knappen för att aktivera den här funktionen spelas Stylen bara upp när du spelar ackord i klaviaturens område för automatiskt ackompanjemang. Uppspelning av Stylen stoppas när du släpper upp tangenterna.

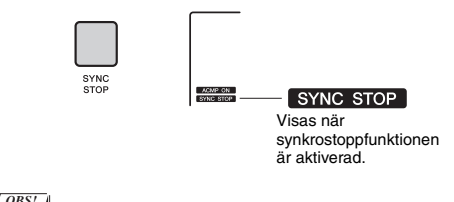

• Den här funktionen kan användas när ACMP är påslagen.

## Slå på och av individuella Style-spår

En Style består av sex spår enligt texten på framsidan. Du slår på/av varje spår med TRACK CONTROL-knapparna. Du kan koppla bort ljudet för vart och ett av spåren för att på så sätt variera ackompanjemanget. Tryck på knappen för önskat spår upprepade gånger för att slå på och av.

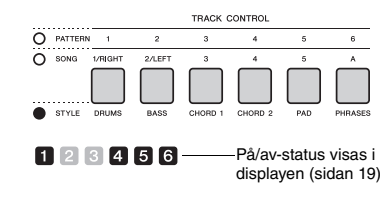

*OBS!*

• Upp till två spårknappar kan tryckas in samtidigt för att slå på eller av spår.

## Pattern-variationer – Sektioner

På samma sätt som för Styles har varje Pattern flera sektioner vilket gör att du kan lägga till dynamiska variationer till framträdandet. Det finns fem sektioner (A–E).

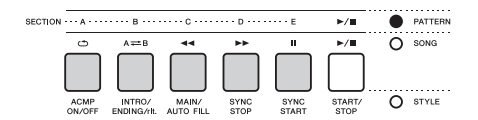

Till skillnad från Styles har dock Pattern inte de särskilda sektionerna i början eller slutet av melodin, t.ex. Intro och Ending. Alla sektionerna A–E spelas repeterande tills de stoppas manuellt.

## <span id="page-51-0"></span>Pattern Retrigger-funktion

Den här funktionen startar uppspelningen av Pattern från början.

- 1 **Tryck på [PATTERN]-knappen, vrid sedan på ratten för att välja önskat Pattern.**
- 2 **Tryck på [START/STOP]-knappen eller någon tangent i området för automatiskt ackompanjemang för att starta Patternuppspelning [\(sidan 27](#page-26-0)).**
- 3 **Genom att trycka ned knappen för den sektion som spelas, startar du uppspelningen från början. Om du håller ned knappen loopas endast sektionens första del.**

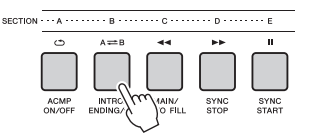

Längden på övre delen (Retrigger Rate) kan ändras med hjälp av ratten ([sidan 47\)](#page-46-0).

*OBS!*

## <span id="page-51-1"></span>Ändra tempo

En Style eller ett Pattern kan spelas upp i vilket tempo du vill, snabbt eller långsamt.

### 1 **Tryck på [TEMPO/TAP]-knappen för att visa tempovärdet i displayen.**

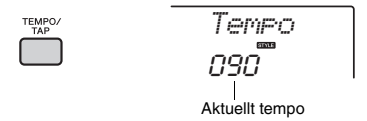

### 2 **Vrid på ratten för att ställa in ett tempo från 011 till 280.**

Genom att samtidigt trycka på knapparna [+/YES] och [-/NO] går det att omedelbart återställa värdet till standardtempo för aktuell Style eller Pattern. Du kan ändra tempot under en uppspelning genom att slå an [TEMPO/TAP]-knappen två gånger i önskat tempo.

*OBS!*

• Ovanstående operation gäller även för

uppspelningstempo för Song eller arpeggio.

## <span id="page-51-2"></span>Tap Start

Du kan starta uppspelning av Style, Pattern eller Song genom att helt enkelt slå an [TEMPO/TAP] knappen i önskat tempo – fyra gånger för fyrtakt (4/4, osv.) och tre gånger för tretakt (3/4, osv.).

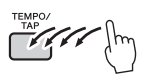

• Inställningsintervall för Tap tempo: 32–280 *OBS!*

<sup>•</sup> Observera att taktslagsindikatorn i displayen, metronomen och Arpeggio-uppspelningen inte är synkroniserade med uppspelning av den inspelade Songen när du spelar in Pattern-uppspelning med Retrigger-funktionen.

## <span id="page-52-2"></span><span id="page-52-0"></span>Justera volymen för Style eller Pattern

Du kan justera volymbalansen mellan Style- eller Pattern-uppspelning och ditt klaviaturframträdande.

1 **Tryck på [FUNCTION]-knappen.** 

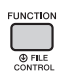

2 **Använd CATEGORY [+]- och [-]-knapparna för att ta fram "StyleVol" (Function 001) eller "PatrnVol" (Function 003).**

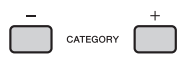

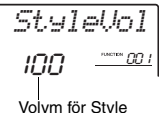

(eller Pattern)

3 **Vrid på ratten för att ställa in volymen mellan 000 och 127.** 

## <span id="page-52-3"></span><span id="page-52-1"></span>Ställa in splitpunkten

Den punkt på klaviaturen som separerar vänsterhands- och högerhandsomfånget kallas "splitpunkten". Vänsterhandsomfånget används för att specificera ackordet för Style-uppspelning, tonarten för Patternuppspelning eller för uppspelning av Split Voice.

Standardsplitpunkten är tangent nummer 054 (tangenten F#2), men du kan ändra den till en annan tangent.

## 1 **Tryck på [FUNCTION]-knappen.**

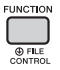

### 2 **Använd CATEGORY [+]- och [-]-knapparna för att ta fram "SplitPnt" (Function 009).**

Du kan också ta fram den här displayen genom att trycka på [STYLE] och sedan hålla ned [ACMP]-knappen i mer än en sekund.

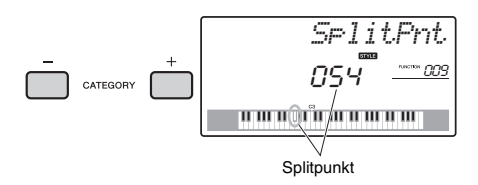

3 **Vrid på dataratten för att ställa in splitpunkten mellan 036 (C1) och 096 (C6) (på PSR-E453) eller 028 (E0) och 103 (G6) (på PSR-EW400).**

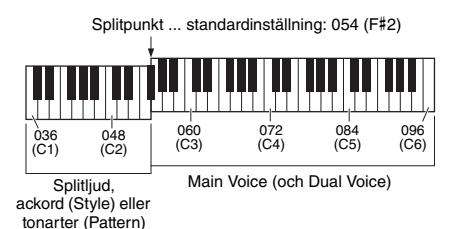

• Splitpunkten kan inte ändras under en lektionsuppspelning. *OBS!*

## Spela ackord utan Styleuppspelning (Stop Accompaniment)

Om du trycker på [STYLE]-knappen och sedan på [ACMP ON/OFF]-knappen för att slå på ACMP (ikonen för ACMP ON visas) och spelar ackordet i området för automatiskt ackompanjemang (med SYNC START av) hörs ackordljudet utan Styleuppspelning. Detta kallas "Stop Accompaniment". Det angivna ackordet visas i displayen och påverkar Harmony-funktionen ([sidan 23](#page-22-0)).

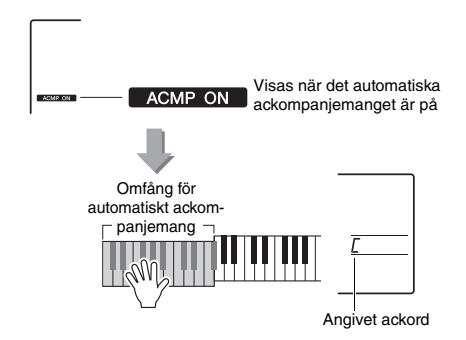

## <span id="page-53-0"></span>Ackordtyper för Style-uppspelning

Användare som inte har använt ackord förut kan hitta vanliga ackord i den här tabellen. Det finns många användbara ackord och många olika sätt att använda dem musikaliskt. Du kan läsa mer om detta i de ackordlexikon som finns tillgängliga i handeln.

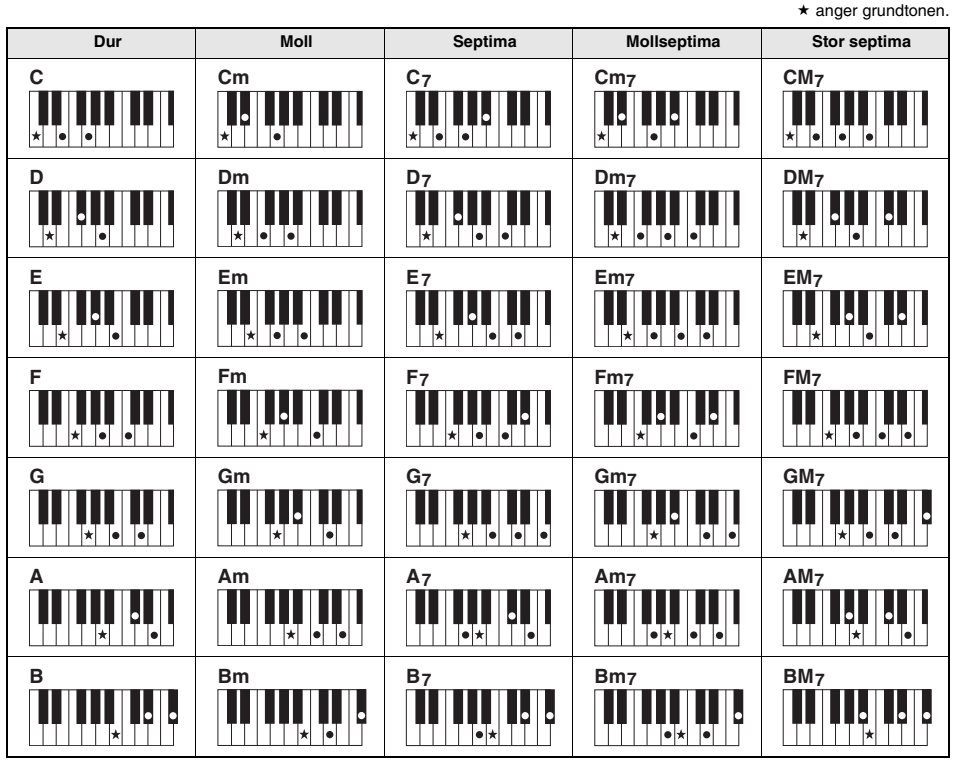

• Inverteringar kan också användas i "grundläge", med följande undantag:

- m7, m7b5, m7(11), 6, m6, sus4, aug, dim7, 7b5, 6(9), sus2
- Invertering av 7sus4-ackorden känns inte igen om tonerna utesluts.
- När du spelar ett ackord som inte känns igen av instrumentet visas ingenting i displayen. I sådana fall spelas endast rytm- och basstämmorna upp.

### **Enkla ackord**

Med den här metoden kan du enkelt spela ackord i området för automatiskt ackompanjemang på klaviaturen med hjälp av ett, två eller tre fingrar.

**För grundton "C"**

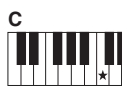

**Så här spelar du ett durackord** Tryck ned tangenten  $(*)$ för ackordets grundton.

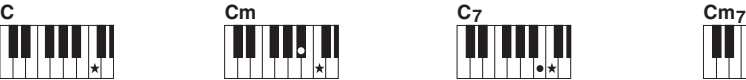

**Så här spelar du ett mollackord** Tryck samtidigt ned tangenten för ackordets grundton och den svarta tangenten närmast till vänster om den.

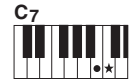

**Så här spelar du ett septimackord** Tryck samtidigt ned tangenten för ackordets grundton och den vita tangenten närmast till vänster om den.

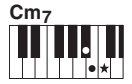

**Så här spelar du ett mollseptimackord** Tryck samtidigt ned tangenten för ackordets grundton och den vita och den svarta tangenten närmast till vänster om den (det vill säga sammanlagt tre tangenter).

## <span id="page-54-0"></span>Slå upp ackord i Chord Dictionary

Dictionary-funktionen är praktisk om du kan namnet på ett visst ackord och snabbt vill lära dig att spela det.

1 **Tryck och håll ned [LESSON]-knappen i mer än en sekund för att ta fram "Dict."**

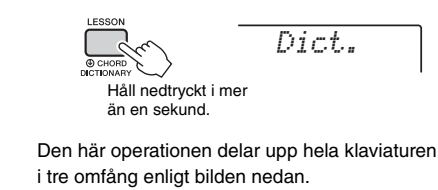

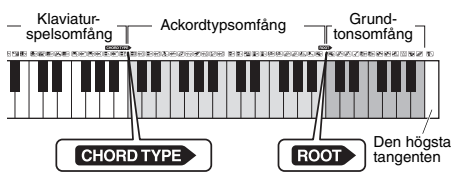

- Omfånget till höger om "ROOT": Gör att du kan ange ackordsgrundton men ger inget ljud.
- Omfånget mellan "CHORD TYPE" och "ROOT": Gör att du kan ange ackordtyp men ger inget liud.
- Omfånget till vänster om "CHORD TYPE": Gör att du kan spela och verifiera det ackord som specificerades i ovanstående två områden.

### 2 **I det här exemplet får du lära dig att spela ett GM7 (G-dur ackord med stor septima).**

2-1. Tryck ned "G"-tangenten i sektionen till höger om "ROOT". "G" visas då som grundton.

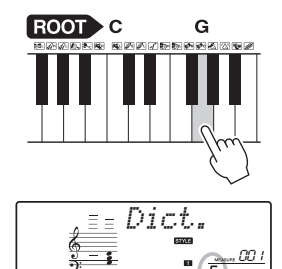

<del>u m u m'u m u m'u m</del>

2-2. Tryck ned tangenten märkt "M7" i sektionen mellan "CHORD TYPE" och "ROOT". Tonerna som du spelar för ett visst ackord (grundton och ackordtyp) visas på displayen, både som notation och i klaviaturdisplayen.

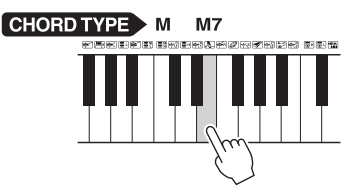

Ackordets notering Ackordnamn (grundton och typ)

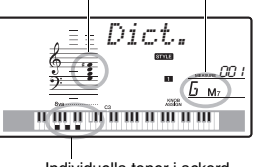

Individuella toner i ackord (klaviatur)

Om du vill visa möjliga inverteringar av ackord trycker du på [+/YES]- eller [-/NO]-knappen.

#### *OBS!*

• Om durackord: Enkla durackord anges normalt endast med namnet på grundtonen. Till exempel står "C" för C-dur. När du anger durackord här måste du dock komma ihåg att trycka på tangenten "M" (major/dur) när du tryckt på grundtonen.

### 3 **Följ notationen och klaviaturdiagrammet på displayen och prova att spela ett ackord i omfånget till vänster om "CHORD TYPE".**

När du spelar ackordet rätt hörs en klocka ringa och ackordnamnet blinkar på displayen.

### **Om du bara specificerar tangenten för Pattern-uppspelning**

Observera att du behöver specificera grundtonen för Pattern-uppspelning till skillnad från Styleuppspelning där du också behöver specificera ackordtypen.

## <span id="page-55-0"></span>BGM-uppspelning (Bakgrundsmusik)

Med standardinställningarna repeteras endast ett fåtal av de interna Songerna när [DEMO]-knappen trycks ned. De här inställningarna kan till exempel ändras så att alla interna Songer, eller alla Songer som har överförts till instrumentet från en dator, spelas upp så att du kan använda instrumentet som bakgrundsmusik. Det finns fem uppspelningsgrupper. Välj helt enkelt den som bäst passar dina önskemål.

### 1 **Håll ned [DEMO]-knappen i minst en sekund för att ta fram "DemoGrp".**

Efter ett par sekunder visas aktuell grupp för repeterad uppspelning.

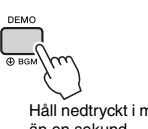

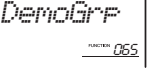

Håll nedtryckt i mer än en sekund.

### 2 **Välj grupp för repeterad uppspelning i tabellen nedan med ratten.**

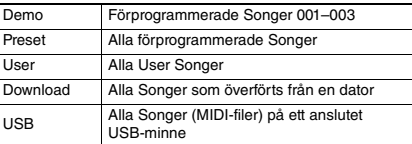

*OBS!*

• När det inte finns User Songer, nedladdade Songer och USB-Songer spelas demomelodier upp.

### 3 **Starta uppspelningen genom att trycka på [DEMO]-knappen.**

Tryck på [DEMO]-knappen en gång till för att stoppa uppspelningen.

## <span id="page-55-1"></span>Slumpmässig Song-uppspelning

Ordningsföljden för repeterad uppspelning av Song via [DEMO]-knappen kan ändras mellan numerisk och slumpmässig.

## 1 **Tryck på [FUNCTION]-knappen.**

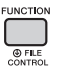

2 **Använd CATEGORY [+]- och [-]-knapparna för att ta fram "PlayMode" (Function 066).** Efter ett par sekunder visas aktuellt läge

för uppspelning.

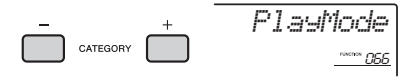

När DemoGrp är inställd på "Demo" kan inte den här parametern ställas in.

3 **Välj "Random" med dataratten.** Välj "Normal" för att komma tillbaka till numerisk ordningsföljd.

### 4 **Starta uppspelningen genom att trycka på [DEMO]-knappen.**

Tryck på [DEMO]-knappen en gång till för att stoppa uppspelningen.

## Songens tempoinställning

Den här operationen är densamma som för Style och Pattern. Se [sidan 52.](#page-51-1)

## Tap Start

Den här operationen är densamma som för Style och Pattern. Se [sidan 52.](#page-51-2)

## <span id="page-56-1"></span><span id="page-56-0"></span>Song-volym

1 **Tryck på [FUNCTION]-knappen.** 

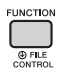

2 **Använd CATEGORY [+]- och [-]-knapparna för att ta fram "SongVol" (Function 002).** 

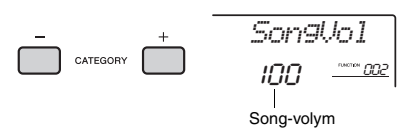

3 **Vrid på dataratten för att ställa in Song-volymen mellan 000 och 127.** 

*OBS!*

• Song-volymen kan justeras medan Song-läge är valt.

## Melodiljudsinställning för förprogrammerad Song

Du kan även ändra melodiljudet temporärt för aktuell förprogrammerad Song till ett annat ljud.

- 1 **Tryck på [SONG]-knappen, välj önskad förprogrammerad Song och starta sedan uppspelningen ([sidan 28\)](#page-27-0).**
- 2 **Tryck på [VOICE]-knappen, vrid sedan på dataratten och välj önskat ljud.**

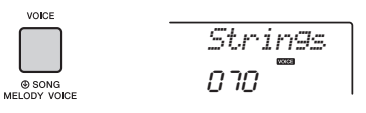

3 **Håll ned [VOICE]-knappen i minst en sekund för att ta fram "SONG MELODY VOICE".**

Efter ett par sekunder ändras melodiljudet för Songen till det som valdes i steg 2.

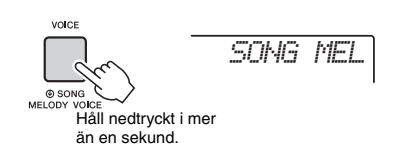

*OBS!*

- Om du väljer en annan Song inaktiveras det ändrade melodiljudet.
- Du kan inte ändra melodiljudet för en User Song.

<span id="page-57-1"></span>**"Funktionerna" ger tillgång till ett antal detaljerade instrumentparametrar, t.ex. stämning, Splitpunkt, Voices och effekter. Sök upp önskat alternativ i funktionslistan på sidorna [58](#page-57-3)[–61](#page-60-0) och följ sedan instruktionerna nedan.**

## Grundläggande tillvägagångssätt i funktionsdisplayen

1 **Tryck på [FUNCTION]-knappen.** 

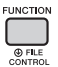

2 **Tryck på CATEGORY [+]- eller [-]-knappen flera gånger tills önskat alternativ visas.** 

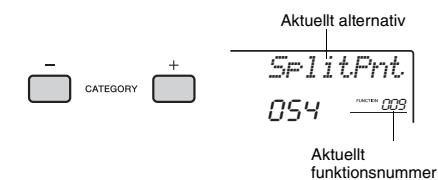

3 **Använd ratten, [+/YES]- och [-/NO] knapparna eller sifferknapparna [0] till [9] för att ställa in värdet för den valda funktionen.** 

Återställ standardvärdet genom att trycka på [+/YES]- och [-/NO]-knapparna samtidigt. När det gäller MIDI Initial Send-funktionen (Function 057) trycker du på [+/YES]-knappen för att verkställa funktionen och [-/NO] för att avbryta den.

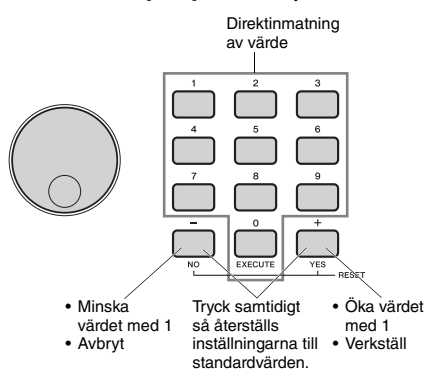

Vissa funktionsinställningar bibehålls även om du stänger av strömmen och kan överföras till en dator som säkerhetskopierade data [\(sidan 39\)](#page-38-1).

#### *OBS!*

• Du lämnar en funktionsdisplay genom att trycka på någon av [VOICE]-, [STYLE]-, [SONG]- eller [PATTERN]-knapparna.

### **Funktionslista**

<span id="page-57-3"></span><span id="page-57-2"></span><span id="page-57-0"></span>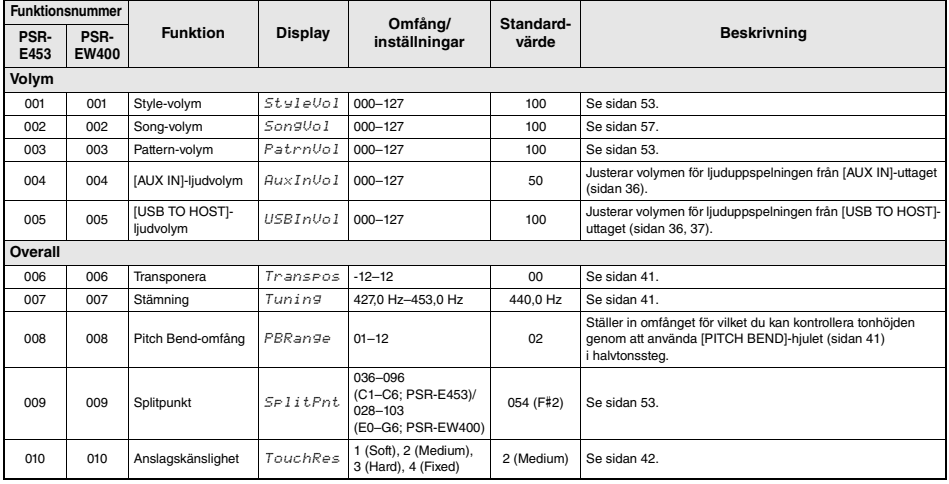

<span id="page-58-3"></span><span id="page-58-2"></span><span id="page-58-1"></span><span id="page-58-0"></span>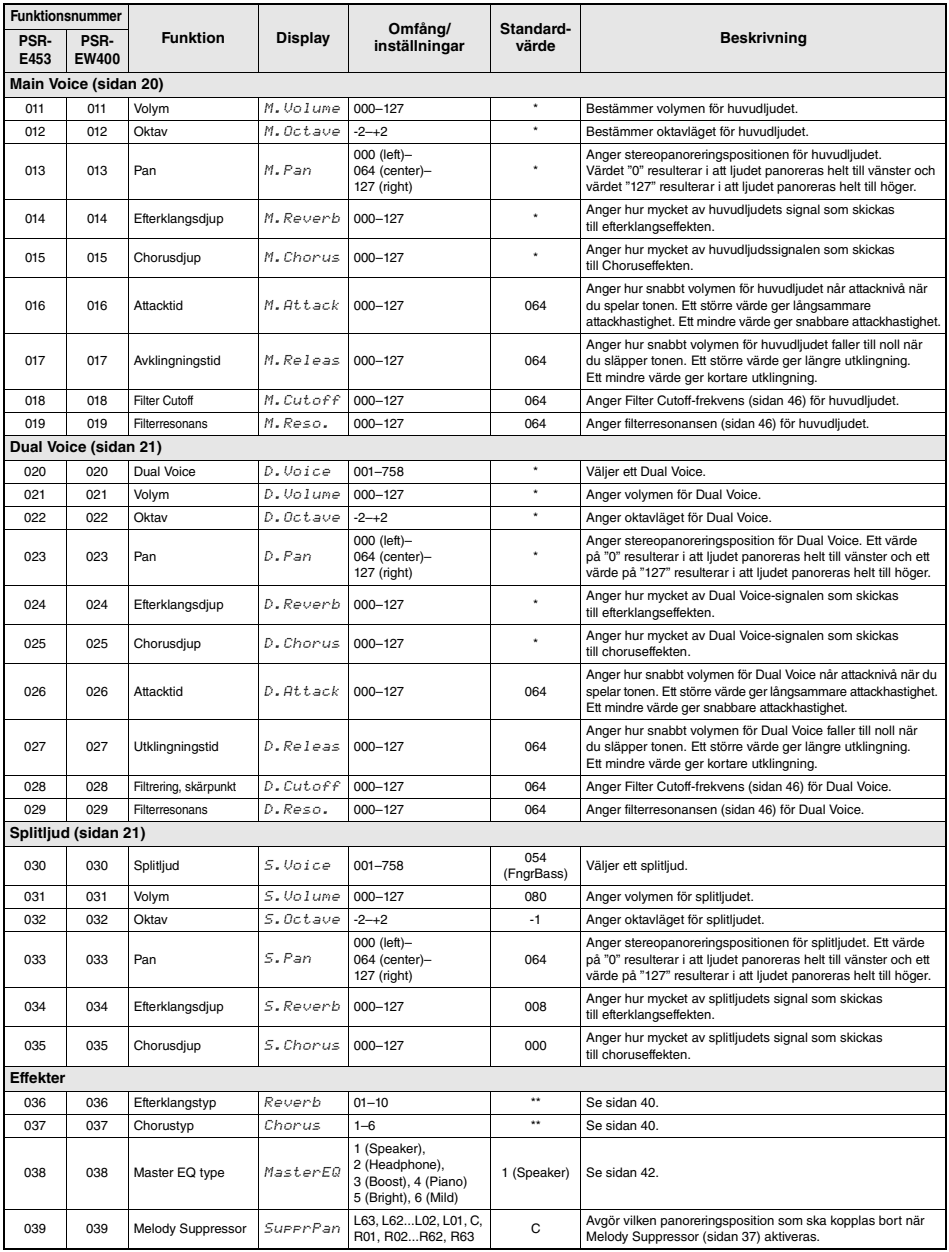

<span id="page-59-2"></span><span id="page-59-1"></span><span id="page-59-0"></span>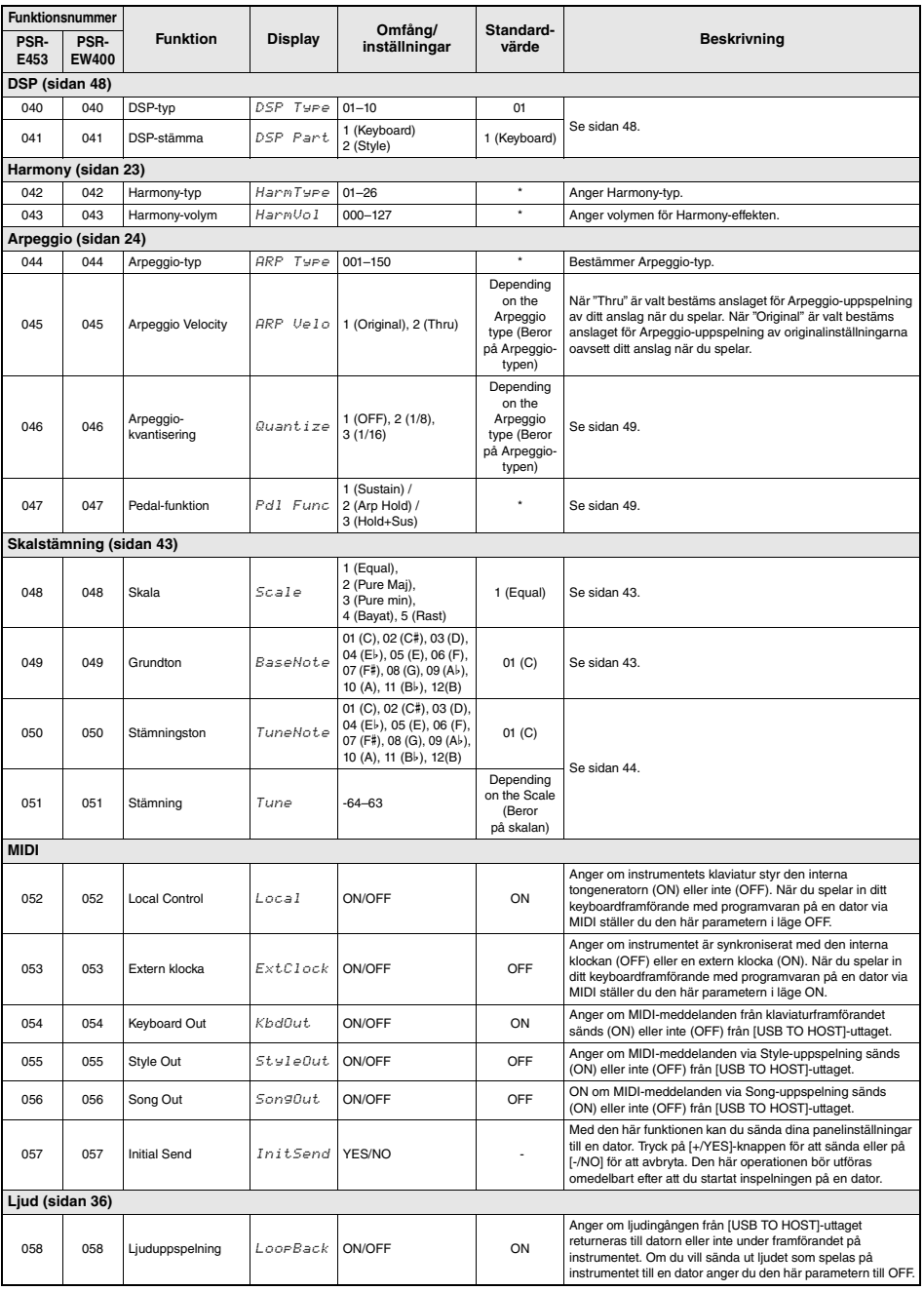

<span id="page-60-2"></span><span id="page-60-1"></span>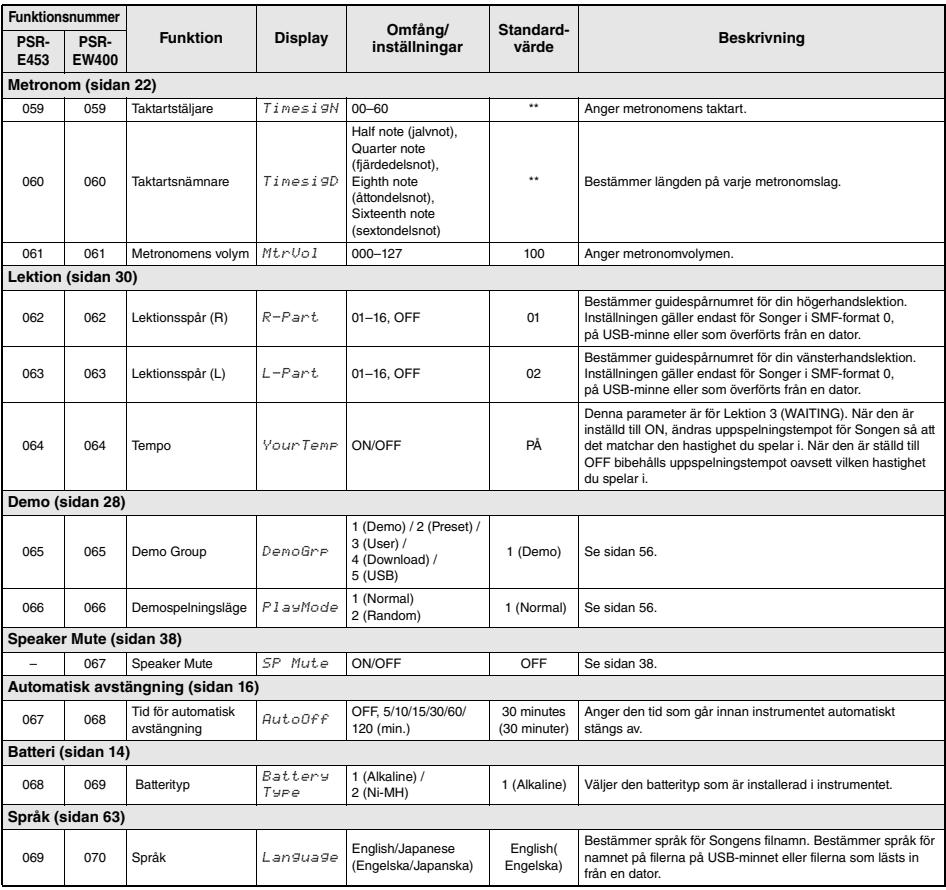

<span id="page-60-0"></span>

\* Lämpligt värde ställs in automatiskt för varje Voice. \*\* Lämpligt värde ställs in automatiskt för varje Song, Style eller Pattern.

#### *OBS!*

• Inställningarna för "MIDI" och "Audio" är användbara när en extern enhet, t.ex. en dator, är ansluten till [USB TO HOST]-uttaget [\(sidan 36](#page-35-1)).

**Genom att ansluta USB-minnet (säljs separat) till [USB TO DEVICE]-uttaget kan du spara de data som skapats på instrumentet, t.ex. User Song- och parameterinställningar. Sparade data kan återkallas till instrumentet för framtida användning.** 

#### *VIKTIGT*

*• Du bör använda en nätadapter vid USB-minnesåtgärder eftersom batterikraften inte är tillförlitlig och kanske inte varar under dessa åtgärder. Om du försöker utföra vissa funktioner och indikatorn "UseAdpt" visas kan inte vald funktion utföras.*

### <span id="page-61-0"></span>**Försiktighetsåtgärder vid användning av [USB TO DEVICE]-uttaget**

Instrumentet har ett inbyggt [USB TO DEVICE]-uttag. Se till att hantera USB-enheten med försiktighet när du ansluter den till uttaget. Följ noga de viktiga försiktighetsåtgärderna nedan.

#### *OBS!*

• För mer information om hur du använder USB-enheter hänvisas till USB-enhetens bruksanvisning.

#### **Kompatibla USB-enheter**

#### • USB-minne

Andra USB-enheter, t.ex. USB-hubb (förgrening), datorns tangentbord eller mus, kan inte användas. Instrumentet är eventuellt inte kompatibelt med alla kommersiellt tillgängliga USB-enheter. Yamaha kan inte garantera att USB-enheter du köper kan användas. Innan du köper en USB-enhet för användning med detta instrument bör du besöka följande webbplats:

#### http://download.yamaha.com/

Även om USB-enheter 1.1 till 3.0 kan användas på instrumentet varierar den tid det tar att spara till eller läsa in från USB-enheten beroende på typ av data eller instrumentets status.

#### *OBS!*

• [USB TO DEVICE]-uttagets märkeffekt är maximalt 5 V/500 mA. Anslut inte USB-enheter med högre märkeffekt än så, eftersom det kan skada instrumentet.

### **Ansluta en USB-enhet**

• När du ansluter en USB-enhet till [USB TO DEVICE]-uttaget ska du kontrollera att enhetens anslutning passar och att enheten ansluts rättvänd.

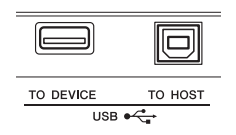

#### **MEDDELANDE**

- *Undvik att ansluta eller koppla ifrån USB-enheten medan du genomför uppspelning/inspelning och filhantering (t.ex. för att spara, ta bort och formatera) eller när USB-enheten används. Instrumentet kan annars "låsa sig" så att det inte kan användas, eller så kan USB-enhetens data skadas.*
- *Vid anslutning eller bortkoppling av USB-enheten (och omvänt) ska du se till att vänta några sekunder mellan de två åtgärderna.*

#### *OBS!*

• Se vid anslutning av USB-kabel till att den är högst tre meter lång. Använd inte en förlängningssladd.

### **Använda ett USB-minne**

Genom att ansluta instrumentet till ett USB-minne kan du spara dina skapade data på den anslutna enheten och även läsa data från enheten.

#### **Antal USB-minnen som kan användas**

Endast ett USB-minne kan anslutas till [USB TO DEVICE]-uttaget.

#### **Formatera ett USB-minne**

USB-minnet bör endast formateras på det här instrumentet [\(sidan 64\)](#page-63-0). Ett USB-minne som formaterats på en annan enhet fungerar kanske inte som det ska.

#### **MEDDELANDE**

*• Formateringen skriver över alla befintliga data. Kontrollera att USB-minnet som du formaterar inte innehåller viktiga data.*

#### **Skydda dina data (skrivskydda)**

Använd det skrivskydd som finns på varje USB-minne för att förhindra att viktiga data raderas av misstag. Se till att inaktivera skrivskyddet om du ska spara data till ett USB-minne.

#### **Stänga av instrumentet**

När du stänger av instrumentet ska du se till att det INTE använder USB-minnet för uppspelning/ inspelning eller filhantering (t.ex. vid operationer som Spara, Ta bort och Formatera). USB-minnet och dina data kan annars skadas.

## Ansluta ett USB-minne

#### *OBS!*

- Innan du använder ett USB-minne bör du läsa ["Försiktighetsåtgärder vid användning av \[USB TO DEVICE\]](#page-61-0) [uttaget](#page-61-0)" på [sidan 62](#page-61-0).
- När filkontrollfunktionen används kan hjälpmeddelanden komma att visas på displayen. Se Meddelandelistan på [sidan 69](#page-68-1) för mer information.

### 1 **Anslut ett USB-minne till [USB TO DEVICE]-uttaget och vänta tills "USB" visas i displayens vänstra hörn.**

Indikatorn "USB" är en bekräftelse på att anslutet USB-minne har installerats eller känns av.

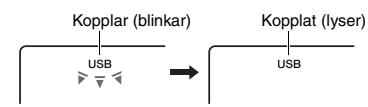

### 2 **Håll ned [FUNCTION]-knappen under mer än en sekund för att ta fram filkontrolldisplayen.**

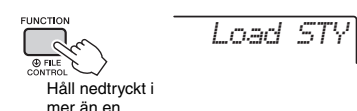

### **Om "UnFormat" visas följ av "Format?":**

Detta anger att det anslutna USB-minnet behöver formateras. Genomför formateringsoperationen genom att följa de instruktioner som börjar med steg 2 på [sidan 64](#page-63-2).

#### *OBS!*

Filkontrolldisplayen kan inte tas fram i någon av följande situationer.

- Under uppspelning av Style, Pattern eller Song
- När "USB" inte visas trots att du har anslutit ett USB-minne till [USB TO DEVICE]-uttaget.

#### *OBS!*

• Inget ljud kommer att höras om du spelar på klaviaturen medan filkontrolldisplayen visas och endast de knappar som rör filkontrollfunktionen kommer att fungera.

## 3 **Använd CATEGORY [+]- och [-] knapparna för att ta fram önskad filkontrollfunktion som du sedan utför.**

Mer information finns tabellen till höger.

#### **Filkontrolldisplaylista**

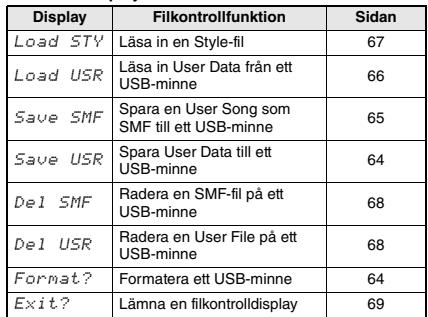

#### *OBS!*

• Du kan också lämna filkontrolldisplayen genom att trycka på [FUNCTION]-knappen.

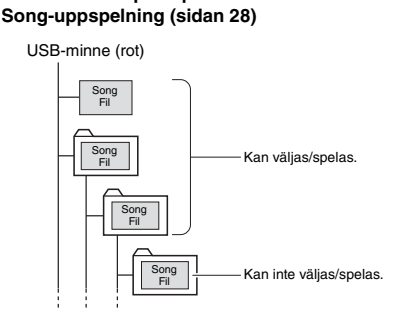

**Lokaliserbar filplats på USB-minnet för** 

#### *VIKTIGT*

*• Om du hanterar Song-filer på USB-minnet med hjälp av en dator, etc. ser du till att lagra dina data antingen i USB-minnets rotkatalog eller i en mapp på första eller andra nivån i rotkatalogen. Data lagrade i en mapp på tredje nivån skapade i en mapp på andra nivån kan inte väljas eller spelas av detta instrument.*

#### <span id="page-62-0"></span>**Song-titelns displayspråk**

Filnamn som innehåller japanska katakanatecken kommer att visas korrekt om instrumentets displayspråk är inställt på "Japanese". All displayinformation förutom filnamnen visas på engelska även när "Japanese" är valt. Mer information finns på [sidan 61](#page-60-0) Function 069 (PSR-E453)/Function 070 (PSR-EW400).

## <span id="page-63-0"></span>Formatera ett USB-minne

Med formateringsoperationen kan du förbereda kommersiellt tillgängliga USB-minnen för användning med instrumentet.

#### **MEDDELANDE**

- *Formateringen skriver över alla befintliga data. Kontrollera att USB-minnet som du formaterar inte innehåller viktiga data.*
- 1 **Håll ned [FUNCTION]-knappen under mer än en sekund för att ta fram filkontrolldisplayen.**
- <span id="page-63-2"></span>2 **Använd CATEGORY [+]- och [-] knapparna för att ta fram "Format?".**

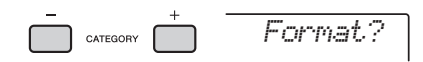

## 3 **Tryck på [0/EXECUTE]-knappen.**

Ett bekräftelsemeddelande visas. Om du vill avbryta operationen trycker du på [-/NO]-knappen.

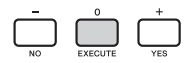

### 4 **Tryck på [0/EXECUTE]-knappen igen, eller på [+/YES]-knappen, för att utföra formateringen.**

Efter en stund visas ett meddelande om att formateringen är slutförd och mappen "USER FILES" skapas på USB-minnet.

#### **MEDDELANDE**

*• Formateringen kan inte avbrytas medan den verkställs. Stäng aldrig av strömmen eller koppla ifrån USBminnet under operationen. Det kan leda till förlust av data.* 

5 **Tryck på [FUNCTION]-knappen för att lämna filkontrolldisplayen.** 

## <span id="page-63-1"></span>Spara User Data till ett USB-minne

Följande data som skapats på instrumentet ingår i "User Data".

- Alla 10 User Songer [\(sidan 32](#page-31-1))
- Styles som har överförts från en dator och sedan lästs in till Style-nummer 221–230 [\(sidan 67\)](#page-66-1)
- Alla Registration Memory-inställningar ([sidan 35](#page-34-2))

User Data kan sparas som en enda "User File" (.usr) till ett USB-minne.

*OBS!*

- Tillägget (.usr) visas inte i instrumentets display. Verifiera tillägget på datordisplayen när du ansluter USB-minnet till en dator.
- 1 **Håll ned [FUNCTION]-knappen under mer än en sekund för att ta fram filkontrolldisplayen.**
- 2 **Använd CATEGORY [+]- och [-] knapparna för att ta fram "Save USR".**

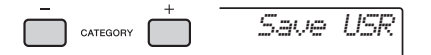

## 3 **Tryck på [0/EXECUTE]-knappen.**

Som målfilnamn visas "USER\*\*\*" (\*\*\*: nummer) på displayen. Vrid ratten för att välja ett annat filnamn från "USER001"–"USER100" om så önskas.

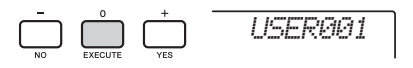

### 4 **Tryck återigen på [0/EXECUTE]-knappen.**  Ett bekräftelsemeddelande visas. Om du vill

avbryta operationen trycker du på [-/NO]-knappen.

#### **Skriva över befintliga filer**

Om en fil som redan innehåller data väljs som målanvändarfil visas ett bekräftelsemeddelande för överskrivningen.

### 5 **Tryck på [0/EXECUTE]-knappen igen, eller på [+/YES]-knappen, för att spara.**

Efter en stund visas ett meddelande att

operationen är slutförd och en User File (.usr) sparas i mappen "USER FILES" som skapas automatiskt på USB-minnet.

#### **MEDDELANDE**

*• Sparoperationen kan inte avbrytas medan den verkställs. Stäng aldrig av strömmen eller koppla ifrån USB-minnet under operationen. Det kan leda till förlust av data.* 

#### *OBS!*

• Den tid som krävs för den här operationen kan variera beroende på vilket skick det USB-minne som används är i.

6 **Tryck på [FUNCTION]-knappen för att lämna filkontrolldisplayen.** 

#### *OBS!*

• Om du vill återkalla en User file (.usr) till instrumentet igen utför du inläsningsoperationen [\(sidan 66](#page-65-0)).

## <span id="page-64-0"></span>Spara en User Song som SMF till ett USB-minne

En User Song kan konverteras till SMF-format 0 (Standard MIDI-fil) och sparas på ett USB-minne.

#### **SMF-format (Standard MIDI File)**

Med det här formatet kan olika händelser via klaviaturframförandet, t.ex. ton på/av och val av ljud, spelas in som MIDI-data. Det finns SMF-format 0 och 1. Många MIDI-enheter är kompatibla med SMF-format 0 och de flesta kommersiellt tillgängliga Song-filer (MIDI-filer) finns i SMF-format 0.

#### *OBS!*

- Det går inte att konvertera inspelat Pattern för User Song till SMF.
- DSP-effekten [\(sidan 48](#page-47-0)) kan inte konverteras till SMF-format.
- 1 **Håll ned [FUNCTION]-knappen under mer än en sekund för att ta fram filkontrolldisplayen.**
- 2 **Använd CATEGORY [+]- och [-] knapparna för att ta fram "Save SMF".**

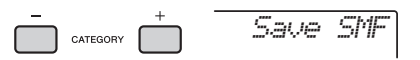

### 3 **Tryck på [0/EXECUTE]-knappen.**

Ange mål-User Song "USER\*\*" (\*\*: nummer 1–10) visas på displayen. Du kan vrida på dataratten för att välja en annan User Song från "USER01"– "USER10" och sedan trycka på [0/EXECUTE] knappen om så önskas.

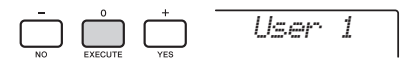

## 4 **Tryck återigen på [0/EXECUTE]-knappen.**

Målfilnamnet på USB-minnet, "SONG\*\*\*" (\*\*\*: nummer 1–100) visas på displayen. Vrid dataratten för att välja en annan fil om så önskas.

*SONG001*

5 **Tryck återigen på [0/EXECUTE]-knappen.**  Ett bekräftelsemeddelande visas. Om du vill

avbryta operationen trycker du på [-/NO]-knappen.

#### **Skriva över befintliga filer**

Om en fil som redan innehåller data väljs visas ett bekräftelsemeddelande för överskrivningen.

### 6 **Tryck på [0/EXECUTE]-knappen igen, eller på [+/YES]-knappen, för att spara.**

Efter en stund visas ett meddelande att operationen är slutförd och en User Song sparas som SMF-format 0 i mappen "USER FILES" som skapas automatiskt på USB-minnet.

#### **MEDDELANDE**

*• Sparoperationen kan inte avbrytas medan den verkställs. Stäng aldrig av strömmen eller koppla ifrån USB-minnet under operationen. Det kan leda till förlust av data.* 

#### *OBS!*

- Den tid som krävs för den här operationen kan variera beroende på vilket skick det USB-minne som används är i.
- Om ett Pattern spelats in till User Songen går det inte att spara genom att trycka på [0/EXECUTE]-knappen eller [+/YES]-knappen och "Can'tUse" visas i displayen.

### 7 **Tryck på [FUNCTION]-knappen för att lämna filkontrolldisplayen.**

## <span id="page-65-0"></span>Läsa in User Data från ett USB-minne

User data ([sidan 64](#page-63-1)) som sparats som User file (.usr) på USB-minnet kan läsas in på instrumentet.

### **MEDDELANDE**

*• Om du läser in en User File skrivs befintliga data över/ raderas, inklusive alla 10 User Songer, Style-data som lästs in till Style-nummer 221–230 och alla Registration Memoryinställningar. Spara viktiga data på ett separat USB-minne innan du läser in en User File.*

#### *VIKTIGT*

- *Observera att User Files ska sparas i mappen "USER FILES" på USB-minnet. Filer som inte sparats i den mappen kommer inte att hittas.*
- 1 **Håll ned [FUNCTION]-knappen under mer än en sekund för att ta fram filkontrolldisplayen.**
- 2 **Använd CATEGORY [+]- och [-] knapparna för att ta fram "Load USR".**

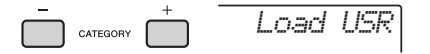

## 3 **Tryck på [0/EXECUTE]-knappen.**

"USER\*\*\*" (\*\*\*: nummer) visas på displayen som User File-namn på USB-minnet. Vrid dataratten för att välja en User File om så önskas.

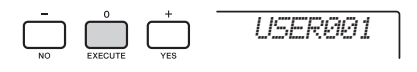

- 4 **Tryck återigen på [0/EXECUTE]-knappen.**  Ett bekräftelsemeddelande visas. Om du vill avbryta operationen trycker du på [-/NO]-knappen.
- 5 **Tryck på [0/EXECUTE]-knappen igen, eller på [+/YES]-knappen, för att genomföra inläsningsoperationen.**  Efter en stund visas ett meddelande som anger

att operationen slutförts.

#### **MEDDELANDE**

*• Inläsningsoperationen kan inte avbrytas medan den verkställs. Stäng aldrig av strömmen eller koppla ifrån USB-minnet under operationen. Det kan leda till förlust av data.* 

- 6 **Tryck på [FUNCTION]-knappen för att lämna filkontrolldisplayen.**
- 7 **Kontrollera inlästa data genom att ta fram User Songen, en av Styles 221–230 och Registration Memory-inställningar.**

## <span id="page-66-1"></span><span id="page-66-0"></span>Läsa in en Style-fil

Style-data som skapats på ett annat instrument eller en dator kan läsas in till Style-nummer 221–230 och du spelar dem på samma sätt som interna förprogrammerade Styles. Följande två inläsningsprocedurer finns tillgängliga.

- Inläsning av en Style File (.sty) som sparats i rotkatalogen på USB-minnet
- Inläsning av en Style File (.sty) som överförts via Musicsoft Downloader och lagrats i instrumentets internminne

#### *OBS!*

• Instruktioner om att överföra en Style-fil från en dator via Musicsoft Downloader hittar du i PDF-bruksanvisningen online [\(sidan 11\)](#page-10-1) "Computer-related Operations". När dataöverföringen är slutförd läser du in dina Style-data till ett av Style-numren 221–230 för att möjliggöra uppspelning.

#### **MEDDELANDE**

- *Inläsning av en Style-fil skriver över/raderar befintliga data på valt nummer. Spara viktiga data på ett separat USB-minne innan du läser in.*
- 1 **Håll ned [FUNCTION]-knappen under mer än en sekund för att ta fram filkontrolldisplayen.**
- 2 **Använd CATEGORY [+]- och [-] knapparna för att ta fram "Load STY".**

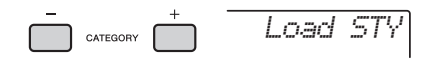

### 3 **Tryck på [0/EXECUTE]-knappen.**

Namnet på en Style-fil på USB-minnet eller i instrumentets internminne visas på displayen. Vrid dataratten för att välja en annan Style-fil om så önskas.

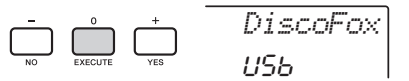

### 4 **Tryck återigen på [0/EXECUTE] knappen.**

Inläsningsplats, "Load To? \*\*\*" (\*\*\*: 221–230) visas på displayen. Vrid dataratten för att välja ett annat nummer om så önskas.

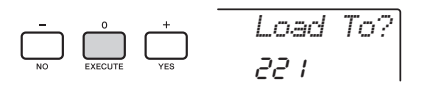

- 5 **Tryck återigen på [0/EXECUTE]-knappen.**  Ett bekräftelsemeddelande visas. Om du vill avbryta operationen trycker du på [-/NO]-knappen.
- 6 **Tryck på [0/EXECUTE]-knappen igen, eller på [+/YES]-knappen, för att genomföra inläsningsoperationen.**

Efter en stund visas ett meddelande som anger att operationen slutförts.

#### **MEDDELANDE**

- *Inläsningsoperationen kan inte avbrytas medan den verkställs. Stäng aldrig av strömmen eller koppla ifrån USB-minnet under operationen. Det kan leda till förlust av data.*
- 7 **Tryck på [STYLE]-knappen, vrid på ratten för att välja en Style från 221–230 och prova sedan att spela upp den.**

## <span id="page-67-1"></span>Radera en User File på USB-minnet

User Files (.usr) i rotkatalogen på USB-minnet kan raderas.

#### *VIKTIGT*

- *Endast User Files (.usr) som sparats i mappen "USER FILES" på USB-minnet kan raderas. Filer som inte finns i den mappen kommer inte att hittas.*
- 1 **Håll ned [FUNCTION]-knappen under mer än en sekund för att ta fram filkontrolldisplayen.**
- 2 **Använd CATEGORY [+]- och [-] knapparna för att ta fram "Del USR".**

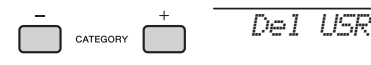

3 **Tryck på [0/EXECUTE]-knappen.** 

User File-namn på USB-minnet visas på displayen som "USER\*\*\*\*" (\*\*\*\*: nummer). Vrid dataratten för att välja en User File om så önskas.

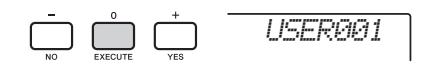

- 4 **Tryck återigen på [0/EXECUTE]-knappen.**  Ett bekräftelsemeddelande visas. Om du vill avbryta operationen trycker du på [-/NO]-knappen.
- 5 **Tryck på [0/EXECUTE]-knappen igen, eller på [+/YES]-knappen, för att radera.**

Efter en stund visas ett meddelande som anger att operationen slutförts.

### **MEDDELANDE**

- *Borttagningen kan inte avbrytas medan den verkställs. Stäng aldrig av strömmen eller koppla ifrån USBminnet under operationen. Det kan leda till förlust av data.*
- 6 **Tryck på [FUNCTION]-knappen för att lämna filkontrolldisplayen.**

## <span id="page-67-0"></span>Radera en SMF-fil på USB-minnet

Du kan radera en SMF-fil som har sparats på USB-minnet via Save SMF-operationen ([sidan 65\)](#page-64-0).

#### *VIKTIGT*

- *Endast SMF-filer (.mid) som sparats i mappen "USER FILES" på USB-minnet kan raderas. Filer som inte finns i den mappen kommer inte att hittas. Den här operationen kan endast användas för filnamn med formatet "SONG\*\*\*" (\*\*\*: 001–100).*
- 1 **Håll ned [FUNCTION]-knappen under mer än en sekund för att ta fram filkontrolldisplayen.**
- 2 **Använd CATEGORY [+]- och [-] knapparna för att ta fram "Del SMF".**

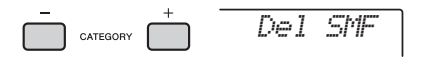

3 **Tryck på [0/EXECUTE]-knappen.** SMF-filnamn på USB-minnet visas på displayen som "SONG\*\*\*\*" (\*\*\*\*: nummer). Vrid dataratten för att välja en SMF-fil om

så önskas.

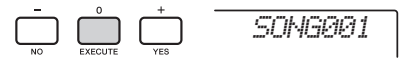

- 4 **Tryck återigen på [0/EXECUTE]-knappen.**  Ett bekräftelsemeddelande visas. Om du vill avbryta operationen trycker du på [-/NO]-knappen.
- 5 **Tryck på [0/EXECUTE]-knappen igen, eller på [+/YES]-knappen, för att radera.**

Efter en stund visas ett meddelande som anger att operationen slutförts.

### **MEDDELANDE**

- *Borttagningen kan inte avbrytas medan den verkställs. Stäng aldrig av strömmen eller koppla ifrån USBminnet under operationen. Det kan leda till förlust av data.*
- 6 **Tryck på [FUNCTION]-knappen för att lämna filkontrolldisplayen.**

## <span id="page-68-0"></span>Lämna en filkontrolldisplay

Du lämnar filkontrolldisplayen genom att trycka på någon av [FUNCTION]-, [VOICE]-, [STYLE]-, [SONG]- eller [PATTERN]-knapparna. Du kan också lämna filkontrollfunktionen på följande sätt:

1 **Använd CATEGORY [+]- och [-] knapparna för att ta fram "Exit?".**

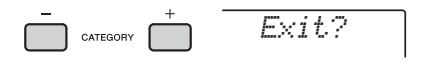

2 **Tryck på [0/EXECUTE]-knappen för att lämna filkontrolldisplayen.** 

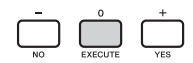

## <span id="page-68-2"></span><span id="page-68-1"></span>Meddelandelista

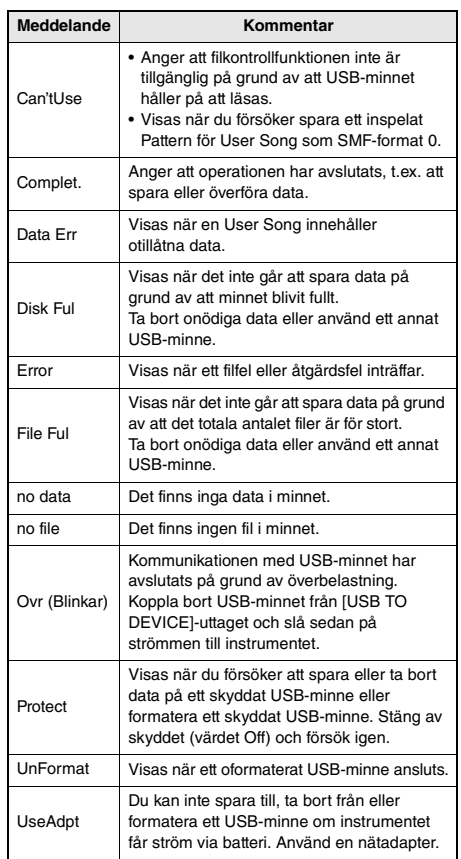

# Felsökning

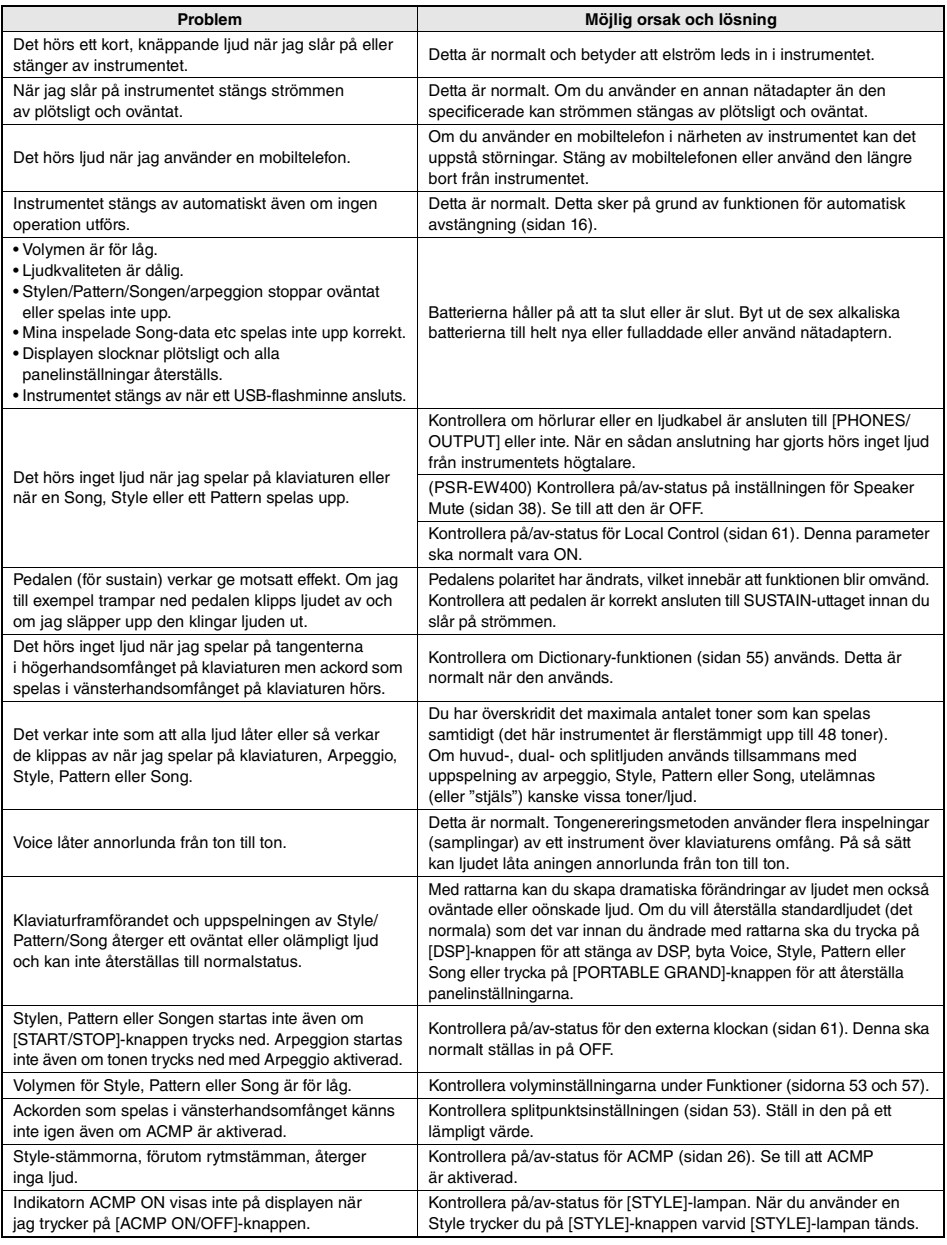

Se avsnittet ["Meddelandelista](#page-68-2)" på [sidan 69](#page-68-2) om det behövs.

# Specifikationer

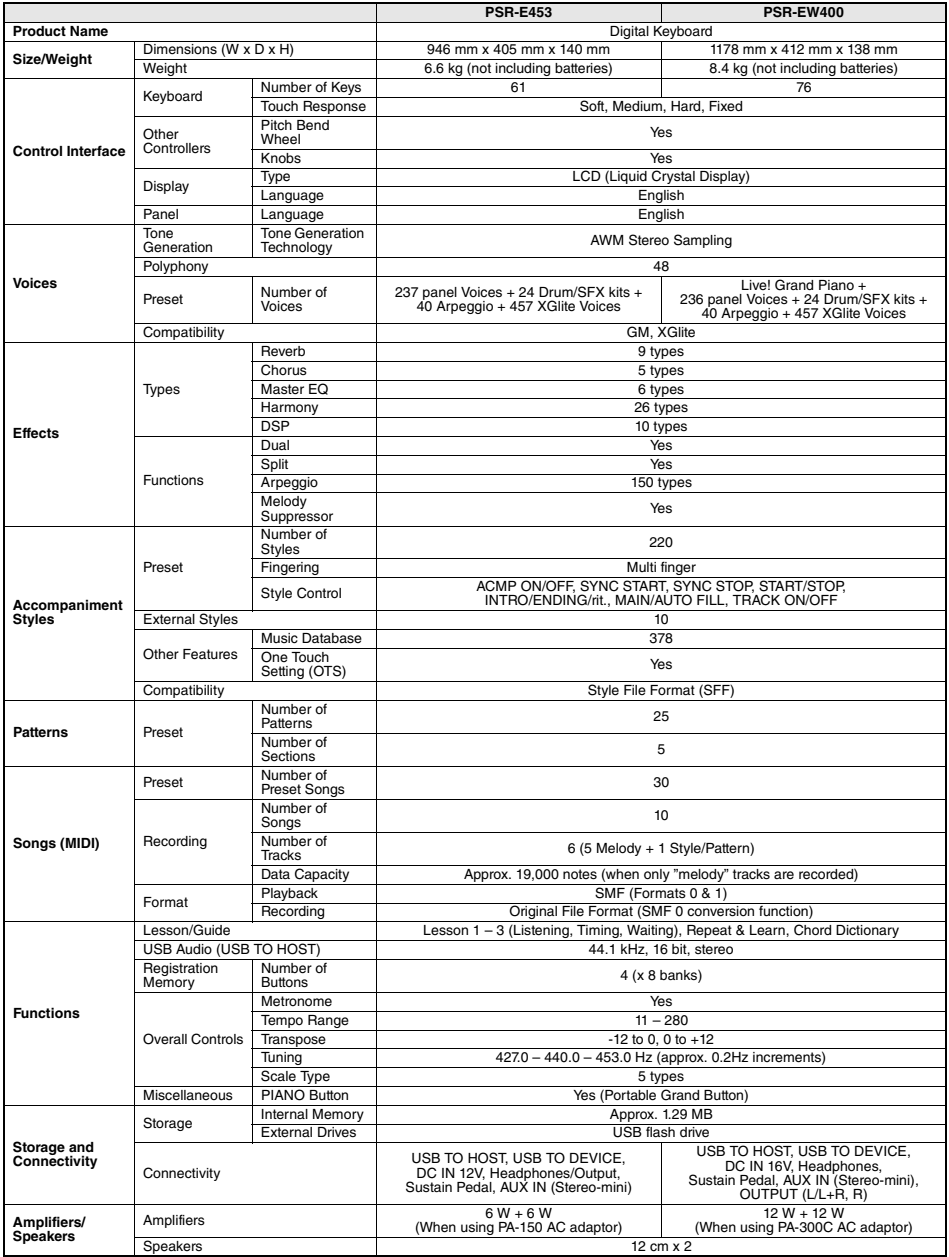

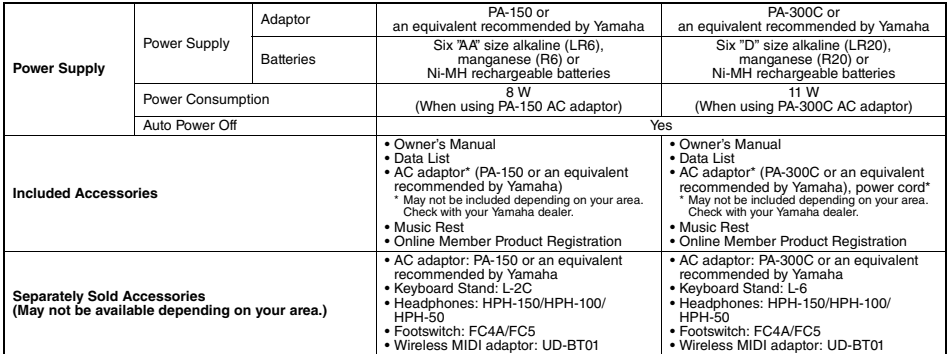

\* Innehållet i denna bruksanvisning gäller de senaste specifikationerna vid publiceringsdatumet. Om du vill ha den senaste bruksanvisningen går du till<br>Yamahas webbplats och laddar ned bruksanvisningsfilen. Eftersom specif
# Register

## A

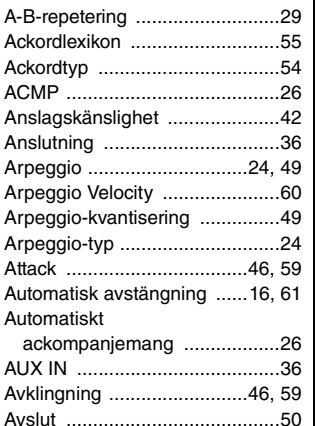

### B

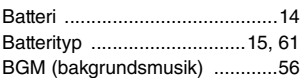

### C

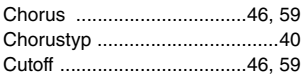

### $\mathbf{D}$

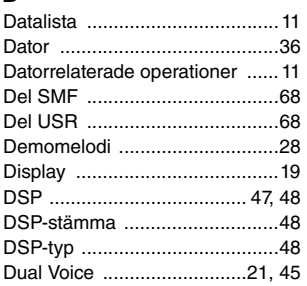

## E

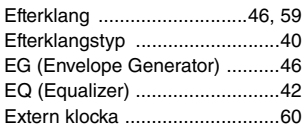

### F

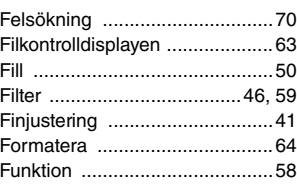

### G

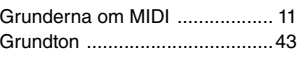

### H

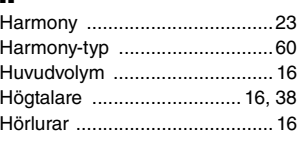

### I

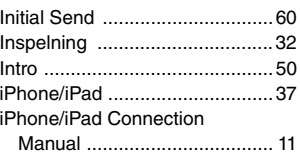

### K

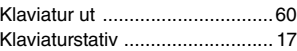

### L

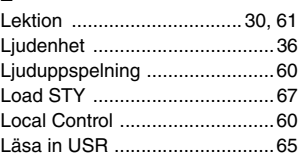

### M

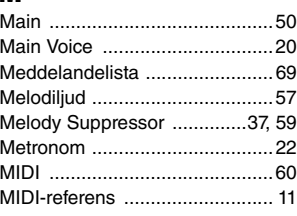

### [Musikdatabas ........................... 26](#page-25-2)

## N

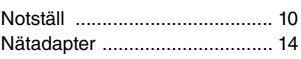

## O

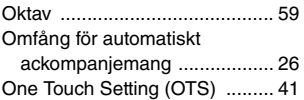

## P

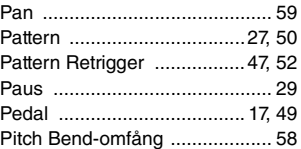

## R

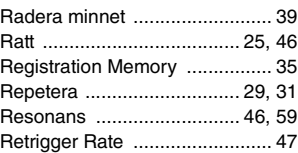

## S

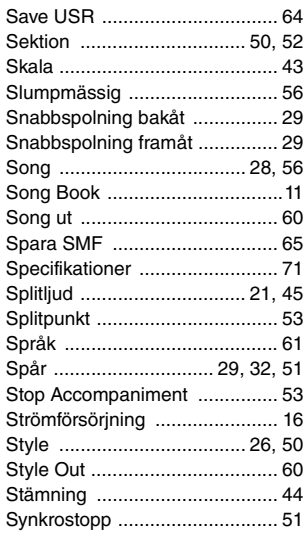

### [Säkerhetskopiering ....................39](#page-38-2)

### T

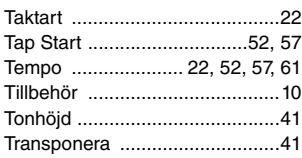

### U

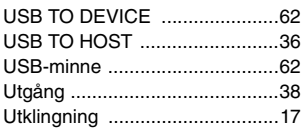

## V

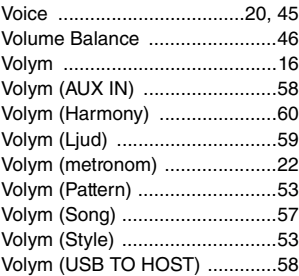

## Å

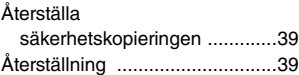

## ANTECKNINGAR

## ANTECKNINGAR

#### **NORTH AMERICA**

#### **CANADA**

**Yamaha Canada Music Ltd.** 135 Milner Avenue, Toronto, Ontario M1S 3R1, Canada Tel: +1-416-298-1311

**U.S.A. Yamaha Corporation of America**  6600 Orangethorpe Avenue, Buena Park, CA 90620,

U.S.A. Tel: +1-714-522-9011

#### **MEXICO CENTRAL & SOUTH AMERICA**

**Yamaha de México, S.A. de C.V.** Av. Insurgentes Sur 1647 Piso 9, Col. San José Insurgentes, Delegación Benito Juárez, México, D.F., C.P. 03900 Tel: +52-55-5804-0600 **BRAZIL Yamaha Musical do Brasil Ltda.** Rua Fidêncio Ramos, 302 – Cj 52 e 54 – Torre B – Vila Olímpia – CEP 04551-010 – São Paulo/SP, Brazil Tel: +55-11-3704-1377 **ARGENTINA**

**Yamaha Music Latin America, S.A., Sucursal Argentina** Olga Cossettini 1553, Piso 4 Norte, Madero Este-C1107CEK. Buenos Aires, Argentina Tel: +54-11-4119-7000

**VENEZUELA Yamaha Musical de Venezuela, C.A.** AV. Manzanares, C.C. Manzanares Plaza, Piso 4, Oficina 0401, Baruta, Caracas, Venezuela Tel: +58-212-943-1877

**PANAMA AND OTHER LATIN AMERICAN COUNTRIES/ CARIBBEAN COUNTRIES Yamaha Music Latin America, S.A.**

Edif. Torre Banco General, F7, Urb. Marbella, Calle 47 y Aquilino de la Guardia, Panama, P.O.Box 0823-05863, Panama, Rep.de Panama Tel: +507-269-5311

#### **EUROPE**

**THE UNITED KINGDOM/IRELAND Yamaha Music Europe GmbH (UK)** Sherbourne Drive, Tilbrook, Milton Keynes, MK7 8BL, U.K. Tel: +44-1908-366700 **GERMANY Yamaha Music Europe GmbH** Siemensstrasse 22-34, 25462 Rellingen, Germany Tel: +49-4101-303-0 **SWITZERLAND/LIECHTENSTEIN Yamaha Music Europe GmbH, Rellingen, Branch Switzerland in Zürich** Seefeldstrasse 94, 8008 Zürich, Switzerland Tel: +41-44-3878080 **AUSTRIA Yamaha Music Europe GmbH, Branch Austria** Schleiergasse 20, 1100 Wien, Austria Tel: +43-1-60203900 **CZECH REPUBLIC/HUNGARY/ ROMANIA/SLOVAKIA/SLOVENIA Yamaha Music Europe GmbH, Branch Austria** Schleiergasse 20, 1100 Wien, Austria Tel: +43-1-60203900 **POLAND/LITHUANIA/LATVIA/ ESTONIA Yamaha Music Europe GmbH Sp.z o.o. Oddzial w Polsce** ul. Wrotkowa 14, 02-553 Warsaw, Poland Tel: +48-22-880-08-88

#### **BULGARIA**

**Dinacord Bulgaria LTD.** Bul.Iskarsko Schose 7 Targowski Zentar Ewropa 1528 Sofia, Bulgaria Tel: +359-2-978-20-25

**MALTA Olimpus Music Ltd.** Valletta Road, Mosta MST9010, Malta Tel: +356-2133-2093 **NETHERLANDS/BELGIUM/ LUXEMBOURG Yamaha Music Europe, Branch Benelux** Clarissenhof 5b, 4133 AB Vianen, The Netherlands Tel: +31-347-358040 **FRANCE Yamaha Music Europe**  7 rue Ambroise Croizat, Zone d'activités de Pariest, 77183 Croissy-Beaubourg, France Tel: +33-1-6461-4000 **ITALY Yamaha Music Europe GmbH, Branch Italy** Viale Italia 88, 20020, Lainate (Milano), Italy Tel: +39-02-93577-1 **SPAIN/PORTUGAL Yamaha Music Europe GmbH Ibérica, Sucursal en España** Ctra. de la Coruna km. 17,200, 28231 Las Rozas de Madrid, Spain Tel: +34-91-639-88-88 **GREECE Philippos Nakas S.A. The Music House** 19th klm. Leof. Lavriou 190 02 Peania – Attiki, Greece Tel: +30-210-6686260 **SWEDEN Yamaha Music Europe GmbH Germany filial Scandinavia** JA Wettergrensgata 1, 400 43 Göteborg, Sweden Tel: +46-31-89-34-00 **DENMARK Yamaha Music Denmark, Fillial of Yamaha Music Europe GmbH, Tyskland** Generatorvej 8C, ST. TH., 2860 Søborg, Denmark Tel: +45-44-92-49-00 **FINLAND F-Musiikki Oy** Antaksentie 4 FI-01510 Vantaa, Finland Tel: +358 (0)96185111 **NORWAY Yamaha Music Europe GmbH Germany - Norwegian Branch** Grini Næringspark 1, 1332 Østerås, Norway Tel: +47-6716-7800 **ICELAND Hljodfaerahusid Ehf.** Sidumula 20 IS-108 Reykjavik, Iceland Tel: +354-525-5050 **CROATIA Euro Unit D.O.O.** Slakovec 73 40305 Nedelisce Tel: +38540829400 **RUSSIA Yamaha Music (Russia) LLC.** Room 37, entrance 7, bld. 7, Kievskaya street, Moscow, 121059, Russia Tel: +7-495-626-5005 **OTHER EUROPEAN COUNTRIES Yamaha Music Europe GmbH** Siemensstrasse 22-34, 25462 Rellingen, Germany Tel: +49-4101-303-0 **Yamaha Music Gulf FZE** JAFZA-16, Office 512, P.O.Box 17328, Jebel Ali FZE, Dubai, UAE Tel: +971-4-801-1500 **AFRICA**

#### **MIDDLE EAST**

**TURKEY Yamaha Music Europe GmbH Merkezi Almanya Türkiye İstanbul Şubesi**<br>Maslak Meydan Sodak, Spring Giz Plaza Bagimsiz<br>Böl. No:3, Sariyer Istanbul, Turkey<br>Tel: +90-212-999-8010

#### **CYPRUS**

**Nakas Music Cyprus Ltd.** Nikis Ave 2k 1086 Nicosia Tel: + 357-22-511080 **Major Music Center** 21 Ali Riza Ave. Ortakoy P.O.Box 475 Nicosia, Cyprus Tel: (392) 227 9213 **OTHER COUNTRIES Yamaha Music Gulf FZE** JAFZA-16, Office 512, P.O.Box 17328,

Jebel Ali FZE, Dubai, UAE  $T_{e}$  $+971 - 4 - 801 - 1500$ 

#### **ASIA**

**THE PEOPLE'S REPUBLIC OF CHINA Yamaha Music & Electronics (China) Co., Ltd.** 2F, Yunhedasha, 1818 Xinzha-lu, Jingan-qu, Shanghai, China

Tel: +86-400-051-7700 **HONG KONG**

**Tom Lee Music Co., Ltd.**

11/F., Silvercord Tower 1, 30 Canton Road, Tsimshatsui, Kowloon, Hong Kong Tel: +852-2737-7688

**INDIA**

#### **Yamaha Music India Private Limited**

Spazedge Building, Ground Floor, Tower A, Sector-47, Gurgaon- Sohna Road, Gurgaon-122002, Haryana, India Tel: +91-124-485-3300

**INDONESIA**

**PT. Yamaha Musik Indonesia (Distributor)**  Yamaha Music Center Bldg. Jalan Jend. Gatot Subroto Kav. 4, Jakarta 12930, Indonesia Tel: +62-21-520-2577 **KOREA**

**Yamaha Music Korea Ltd.**<br>8F, Dongsung Bldg. 21, Teheran-ro 87-gil,<br>Gangnam-gu, Seoul, 135-880, Korea<br>Tel: +82-2-3467-3300

**MALAYSIA**

**Yamaha Music (Malaysia) Sdn. Bhd.** No.8, Jalan Perbandaran, Kelana Jaya, 47301 Petaling Jaya, Selangor, Malaysia Tel: +60-3-78030900

#### **SINGAPORE**

**Yamaha Music (Asia) Private Limited** Block 202 Hougang Street 21, #02-00, Singapore 530202, Singapore Tel: +65-6740-9200

#### **TAIWAN**

**Yamaha Music & Electronics Taiwan Co., Ltd.** 2F., No.1, Yuandong Rd. Banqiao Dist. New Taipei City 22063, Taiwan, R.O.C. Tel: +886-2-7741-8888

**THAILAND**

**Siam Music Yamaha Co., Ltd.** 3, 4, 15, 16th Fl., Siam Motors Building,

891/1 Rama 1 Road, Wangmai, Pathumwan, Bangkok 10330, Thailand Tel: +66-2215-2622

**VIETNAM**

**Yamaha Music Vietnam Company Limited** 15th Floor, Nam A Bank Tower, 201-203 Cach Mang Thang Tam St., Ward 4, Dist.3, Ho Chi Minh City, Vietnam Tel: +84-8-3818-1122

**OTHER ASIAN COUNTRIES**  http://asia.yamaha.com

#### **OCEANIA**

**AUSTRALIA**

**Yamaha Music Australia Pty. Ltd.** Level 1, 99 Queensbridge Street, Southbank, VIC 3006, Australia Tel: +61-3-9693-5111

**NEW ZEALAND**

**Music Works LTD** P.O.BOX 6246 Wellesley, Auckland 4680, New Zealand

Tel: +64-9-634-0099

**COUNTRIES AND TRUST TERRITORIES IN PACIFIC OCEAN**

http://asia.yamaha.com

Yamaha Global Site **http://www.yamaha.com/**

Yamaha Downloads **http://download.yamaha.com/**

Manual Development Department © 2016 Yamaha Corporation

Published 03/2016 LB\*\*\*.\*-01A0 Printed in Europe

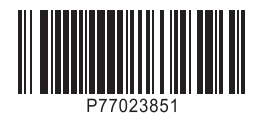